Univerzita Palackého v Olomouci

Přírodovědecká fakulta

Katedra geoinformatiky

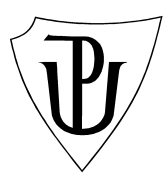

Lukáš PAVELEC

# **TVORBA NADSTAVEB ARCGIS PRO POŘIZOVÁNÍ A AKTUALIZACI ÚZEMNĚ ANALYTICKÝCH PODKLADŮ**

Bakalářská práce

Vedoucí práce: Mgr. Jaroslav Burian

Olomouc 2009

Prohlašuji, že jsem zadanou bakalářskou práci řešil sám, a že jsem uvedl veškerou použitou literaturu. Všechna poskytnutá vstupní i výstupní digitální data nebudu bez souhlasu školy poskytovat.

Letovice, 25. května 2009 .......................................

Rád bych poděkoval Mgr. Libuši Dobré za odbornou pomoc a ochotu při vytváření mé bakalářské práce. Děkuji také Mgr. Jaroslavu Burianovi za vedení a cenné rady. Velký dík patří také Helence Nerudové za odborné lingvistické rady.

**Vysoká škola:** Univerzita Palackého **Fakulta:** Přírodovědecká

**Katedra:** Geoinformatika **Školní rok:** 2008-2009

# **ZADÁNÍ BAKALÁŘSKÉ PRÁCE**

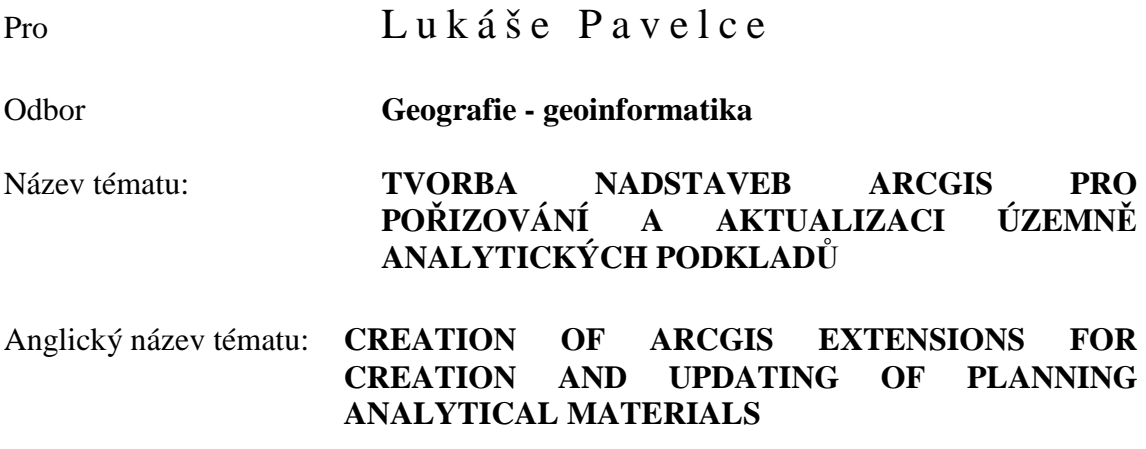

Zásady pro vypracování:

Cílem bakalářské práce je sestavení sady Toolboxů v prostředí ArcGIS 9.x pro potřeby pořizování a aktualizace územně analytických podkladů (ÚAP) na Krajském úřadu (KÚ) Olomouckého kraje. V teoretické části práce bude komplexně představena problematika ÚAP z pohledu geoinformačního zpracování a bude popsán aktuální stav tvorby ÚAP na KÚ.

Po konzultaci s pracovníky Oddělení územního plánu a stavebního řádu budou identifikovány nejproblematičtější oblasti pořizování a aktualizace dat ÚAP a budou pro ně sestaveny nadstavby programu ArcGIS v podobě Toolboxů. Cílem je sestavení nástrojů pro automatizovaný proces pořizování ÚAP. Při výběru zpracovávaných problémů bude provedeno porovnání ručních a automatizovaných postupů, kde bude kladen důraz zejména na problematiku aktualizace dat, pro kterou bude navržen a zrealizován vhodný metodický postup. Všechny programové nadstavby budou důkladně okomentovány a budou zpracovány nad datovým modelem ÚAP, který je používán na Krajském úřadu Olomouckého kraje.

O bakalářské práci vytvoří student internetové stránky, které budou v den odevzdání práce umístěny na server UP. Na závěr práce připojí jednostránkové resumé v anglickém jazyce. Veškerá digitální podkladová data a všechny digitální výsledky budou přiloženy k práci na CD-ROM. Student odevzdá údaje o všech datových sadách, které vytvořil a získal v rámci práce, pro potřeby zaevidování do Metainformačního systému katedry ve formě vyplněného dotazníku.

Rozsah grafických prací:

 *-* 

Rozsah průvodní zprávy: *maximálně 50 stran textu bez příloh* 

Seznam odborné literatury:

*Burian, J. (2008): Územně analytické podklady krajů po roce pořizování. GeoBusiness, 3/07, s. 23-26. Fanta, M.: Modelování procesů v ArcGIS Desktop 9.2, ArcRevue 4/2006, ARCDATA Praha, Praha 2006 Kosík, O.: Implementace GIT do činnosti odborů územního plánování vybraných obcí s rozšířenou působností. Bakalářská práce, Olomouc, 2007. Šťastný, S.: SWOT analýza v prostředí GIS pro obec s rozšířenou působností Hranice. Bakalářská práce, Olomouc, 2007. Voženílek, V. (2002): Diplomové práce z geoinformatiky. Olomouc, UP, 61 s. Vyhláška č. 500/2006 Sb. o územně analytických podkladech, územně plánovací dokumntaci a způsobu evidence územně plánovací činnosti http://www.uur.cz http://www.mmr.cz* 

Vedoucí bakalářské práce: Mgr. Jaroslav BURIAN

Datum zadání bakalářské práce: prosinec 2007

Termín odevzdání bakalářské práce: květen 2009

................................................ ..........................................................

Vedoucí katedry Vedoucí diplomové práce

V Olomouci dne: 16. 6. 2008

# **OBSAH**

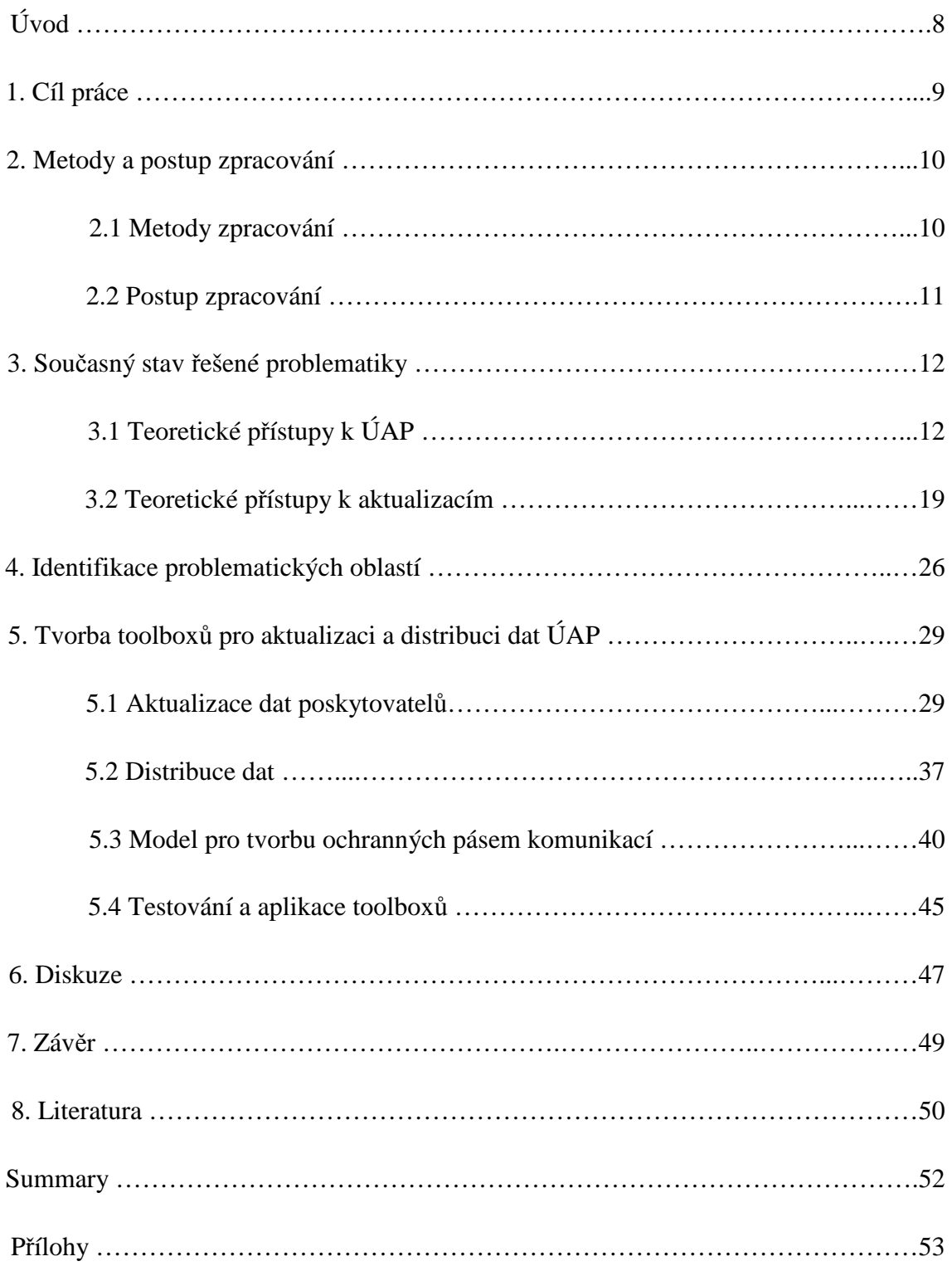

## **SEZNAM ZKRATEK**

- ÚAP Územně analytické podklady
- ÚP Územní plán
- ÚPD Územně plánovací dokumentace
- JDM Jednotný datový model Olomouckého kraje
- KÚOK Krajský úřad Olomouckého kraje
- KÚ Krajský úřad
- ORP Obec s rozšířenou působností
- WFS Web Feature Service
- WCS Web Coverage Service
- MMR Ministerstvo pro místní rozvoj ČR
- RURÚ Rozbor udržitelného rozvoje území
- ČÚZK Český úřad zeměměřický a katastrální
- ŘSD Ředitelství silnic a dálnic
- VÚMOP Výzkumný ústav meliorací a ochrany půdy
- VÚV-TGM Výzkumný ústav vodohospodářský T. G. Masaryka
- KÚOK ODSH Odbor dopravy a silničního hospodářství
- MZdr Ministerstvo zdravotnictví
- VUSS Brno Vojenská ubytovací a stravovací správa
- DKM Digitální katastrální mapa
- KMD Katastrální mapa digitalizovaná
- ÚKM Účelová katastrální mapa
- OSR Odbor strategického rozvoje kraje

# **ÚVOD**

Schválením zákona č.183/2006 Sb. o územním plánování a stavebním řádu, vzešla pro krajské úřady a úřady územního plánování na ORP povinnost pořizovat data pro ÚAP a každé dva roky provést jejich úplnou aktualizaci. Do 31. 1. 2008 proběhlo první pořízení ÚAP obcí s rozšířenou působností. KÚOK pořídil první ÚAP již v roce 2007 pomocí externího zpracovatele. V současnosti probíhá jejich první aktualizace, kdy je sběr dat zajišťován přímo krajským úřadem a rozbor udržitelného vývoje externím dodavatelem. Jelikož není stanoveno v jakém formátu a s jakou podrobností mají poskytovatelé dodávat svá data, bylo pro pracovníky KÚOK velkou neznámou, v jaké podobě data obdrží, zda ve stejné struktuře jako při prvním pořízení, či jestli dostanou kompletní datové sady nebo jen změněné části. Pro data, která byla dodána ve stejné struktuře a v kompletní datové sadě jako při prvním poskytnutí, se nabízí možnost vytvořit automatizovaný aktualizační proces.

Hledání nejvhodnějších postupů pro vytvoření automatizovaného aktualizačního procesu primárně záviselo především na těchto předpokladech: volba SW, výběr vhodných poskytovatelů. KÚOK pracuje v programech společnosti ESRI (ArcGIS) a součástí základního vybavení je ArcToolbox. Jako nejvhodnější řešení bylo vybráno vytvoření nových toolboxů v prostředí ModelBuilder, který je také součástí základního vybavení ArcGIS. Vhodní poskytovatelé byli vybráni v rámci porovnání sledovaných parametrů dat.

Vytvořením automatizovaných aktualizačních procesů je ušetřeno velké množství času, který je potřeba pro aktualizování dat ÚAP a také se zvýšila efektivita práce.

# **1. CÍL PRÁCE**

Cílem bakalářské práce je sestavit sadu toolboxů v prostředí ArcGIS 9.3 pro potřeby pořizování a aktualizace územně analytických podkladů na Krajském úřadu Olomouckého kraje. Nejprve bude provedeno hodnocení datových sad vhodných pro vytvoření automatizovaného procesu na převod dat do jednotného datového modelu (dále jen JDM) Olomouckého kraje. Pro vybrané datové sady bude vytvořen toolbox obsahující modely na aktualizaci dat v JDM. Další toolbox bude sloužit pro automatizovanou distribuci dat ve struktuře JDM. Funkčnost toolboxů bude ověřena na datech krajského úřadu Olomouckého kraje a také přímo na krajském úřadu v rámci mé praxe.

V textové části budou popsány formy aktualizace dat ÚAP s jejich klady a zápory. Dále budou zdokumentovány použité postupy a metody práce. Patřičně budou okomentovány jednotlivé modely a funkce, které jsou v nich obsaženy. Na konci celé práce bude vytvořeno jednostránkové resumé v anglickém jazyce.

O bakalářské práci budou vytvořeny internetové stránky, které budou umístěny na serveru UP. Výsledky práce budu zaznamenány na "samospustitelném" CD obsahujícím toolboxy a veškerou dokumentaci.

# **2. METODY A POSTUP ZPRACOVÁNÍ**

## **2.1 Metody zpracování**

 **- Územně analytické podklady (ÚAP)** - Od 1. ledna 2007 vstoupil v platnost zákon č.183/2006 Sb. o územním plánování a stavebním řádu, který ukládá obcím a krajům povinnost pořizování ÚAP. Podle § 28 zákona č. 183/2006 Sb. musí také každé dva roky provádět jejich úplnou aktualizaci.

**- Aktualizace dat ÚAP** – Existuje více možností jak data aktualizovat:

- Ručně mazáním starých dat a vkládáním dat nových
- Poloautomaticky pomocí automatizovaných procesů (např. toolboxů)
- Přes webový portál každý poskytovatel dat aktualizuje on-line svoje data, která jsou uložena v datovém skladu.

**- Metody GIS** – Metoda umožňující potřebnou úpravu dat. Produkt ESRI ArcGIS 9.x umožnuje sestavení automatizovaných procesů (toolboxů) v prostředí ModelBuilder. Pro sestavení jednotlivých modelů bylo využito zejména nástrojů typu Merge, Join, Append v licenci ArcView a nástroje Update, Erase v licenci ArcInfo.

- **ModelBuilder** – Rozhraní aplikace ModelBuilder poskytuje grafické modelovací prostředí pro návrh a implementaci modelů zpracování prostorových dat, které mohou zahrnovat nástroje, skripty a data. Modely jsou diagramy postupů zpracování dat, které seřazují řadu nástrojů a dat za účelem vytvoření progresivních procedur a postupů zpracování dat. [10]

**- Python 2.4 –** Python je dynamický, objektově-orientovaný programovací jazyk, který se může využít v mnoha oblastech vývoje softwaru. Nabízí významnou podporu k integraci s ostatními jazyky a nástroji a přichází s mnoha standardními knihovnami. [upraveno podle 11]

- **Microsoft Acces 2003** – Aplikace umožňující rychlé a snadné sledování informací a vytváření sestav pomocí vylepšeného rozhraní a interaktivních možností návrhu, které nevyžadují důkladnou znalost databází. [12]

## **2.2 Postup zpracování**

Při zpracování bakalářské práce jsem postupoval podle následujících kroků:

- Zhodnocení výhod, nevýhod a popsání jednotlivých metod aktualizace dat.
- Hodnocení datových sad vhodných pro automatizovaný proces.
- Identifikace problematických oblastí.
- Tvorba toolboxů pro aktualizaci a distribuci dat v prostředí ModelBuilder a Python.
- Testování a vyhodnocování sady toolboxů na datech KÚ Olomouckého kraje.
- Tvorba nápovědy a popisu toolboxů.
- Tvorba "samospustitelného" CD a vytvoření webových stránek.

# **3. SOUČASNÝ STAV ŘEŠENÉ PROBLEMATIKY**

# **3.1 Teoretické přístupy k ÚAP**

## **3.1.1 Účel ÚAP**

Územně analytické podklady jsou od 1. ledna 2007 novým nástrojem územního plánování. ÚAP patří mezi územně plánovací podklady, zjišťují a vyhodnocují stav a vývoj území. ÚAP slouží zejména jako podklad pro pořizování politiky územního rozvoje a pro pořizování územně plánovací dokumentace, jejích změn a aktualizací. Územně analytické podklady slouží také jako podklad pro vyhodnocování vlivu ÚPD na udržitelný rozvoj, posuzování vlivu záměrů na životní prostředí, poskytování územně plánovacích informací a v neposlední řadě jsou podkladem pro rozhodování stavebních úřadů v územích obcí, které nemají platný územní plán. Územně analytické podklady jsou obdobou průzkumů a rozborů podle zrušeného zákona č. 50/1976 Sb., o územním plánování a stavebním řádu. Avšak na rozdíl od bývalé praxe, kdy se stav území zjišťoval jednorázově, za účelem zpracování územně plánovací dokumentace, mají být ÚAP povinně pořizovány a průběžně aktualizovány pro celé území České republiky, a to ve dvojí podrobnosti: obcí s rozšířenou působností a krajů. [upraveno podle 4]

## **3.1.2 Právní předpisy**

Povinnost pořizování ÚAP obcí a krajů vyplývá ze zákona č. 183/2006 Sb. o územním plánování a stavebním řádu, ve znění zákona č. 68/2007 Sb. (dále jen "stavební zákon"). Náležitosti obsahu ÚAP stanoví vyhláška č. 500/2006 Sb. o územně analytických podkladech, územně plánovací dokumentaci a způsobu evidence územně plánovací činnosti (dále jen "vyhláška"). [upraveno podle 4]

## **3.1.3 Pořizovatelé ÚAP**

ÚAP pořizují:

- úřady územního plánování pro své správní obvody (ORP) v podrobnosti a rozsahu nezbytném pro pořizování územních plánů a regulačních plánů

- krajské úřady pro území kraje v podrobnosti a rozsahu nezbytném pro pořizování zásad územního rozvoje [4]

## **3.1.4 Údaje o území**

Územně analytické podklady pořizuje příslušný pořizovatel zejména na základě údajů o území, průzkumů území a statistických údajů. [upraveno podle 4]

Údaje o území zahrnují informace nebo prostorová data:

• o stavu území

• o právech, povinnostech a omezeních, která se váží k určité části území (například ploše, pozemku, přírodnímu útvaru nebo stavbě) a která vznikla nebo byla zjištěna zejména na základě právních předpisů

• o záměrech na provedení změn v území. Údaje o území zahrnují také informace o jejich vzniku, pořízení, zpracování, případném schválení nebo nabytí platnosti a účinnosti, které se vyplňují do pasportu údaje o území [upraveno podle 4]

Údaj o území obsahuje:

• textovou část, která obsahuje popis údaje o území (parametry údaje o území, které nelze vyjádřit v grafické části)

• grafickou část (pokud je údaj o území zobrazitelný v mapovém podkladu), která obsahuje zobrazení údaje o území včetně použitého měřítka a legendy

• informace o jeho vzniku, pořízení, zpracování, případném schválení nebo nabytí účinnosti, obsažené v tzv. pasportu údaje o území

Údaje o území se poskytují především v digitální formě. [upraveno podle 4]

## **3.1.5 Poskytovatelé údajů o území**

Údaje o území poskytuje pořizovateli tzv. poskytovatel údajů, kterým je orgán veřejné správy, jím zřízená právnická osoba, vlastník dopravní infrastruktury a vlastník technické infrastruktury.

Údaje o území dodává poskytovatel údajů především v digitální formě bezodkladně po jejich vzniku nebo po jejich zjištění. [4]

#### **3.1.6 Mapové podklady, technologie**

Mapovými podklady pro zpracování ÚAP obcí mohou být katastrální mapa, Státní mapa, Základní mapa České republiky a Mapa České republiky. [4]

Pro potřeby ÚAP je nutné mít mapové podklady v digitální, nejlépe vektorové podobě.

Vektorová katastrální mapa může mít formu digitální katastrální mapy (DKM) nebo katastrální mapy digitalizované (KMD). K 31. 12. 2008 bylo vektorovou mapou pokryto 38.2% území. Zbytek území České republiky je pokryt analogovou katastrální mapou vedenou na plastové fólii, která je po skenování k dispozici v rastrové podobě. [upraveno podle 9]

Krajský úřad Olomouckého kraje si nechal pro své potřeby zpracovat účelovou katastrální mapu (ÚKM). Digitální data ÚKM svojí strukturou odpovídají technické specifikaci DKM Českého úřadu zeměměřického a katastrálního. Účelový katastrální mapa je mapový podklad plně vektorový, jednotný, referenční a bezešvý.

Územně analytické podklady obcí se zpracovávají zpravidla digitální technologií, způsobem umožňujícím výměnu dat pro jejich využití v ÚAP kraje. [upraveno podle 4]

Modelovým ověřením se ukázalo jako nejvhodnější zpracovávat ÚAP v technologii GIS. Prakticky všechny obce používají na zpracování ÚAP GIS technologie. Na úrovni krajů probíhá proces tvorby technických standardů GIS. Jednotlivé kraje řeší standardy a metodiky GIS samostatně. Většina krajů zpracovává metodické pokyny a datové struktury pro tvorbu ÚPD v digitální podobě (v souladu s vyhláškou č. 501/2006 Sb., o obecných požadavcích na využívání území), které uplatňuje vůči projektantům územních plánů ve své správní působnosti. [upraveno podle 4]

Práce na přípravě návrhu Stavebního zákona prokázaly, že před jeho schválením bude vhodné modelově ověřit navrhovaný obsah a postupy pořizováni ÚAP, jakož i jejich skutečné přínosy v praxi. V březnu 2004 bylo k tomu účelu a na základě všeobecné nabídky MMR uzavřeno několik trojstranných úmluv (MMR - kraj - ORP) o spolupráci. Jako první se k této spolupráci na modelovém ověřování návrhu SZ přihlásil Jihomoravský kraj a město Kyjov, takže jejich práce na ÚAP jsou ke dnešku nejpokročilejší. Díky tomu a s ohledem na aktivní přístup městského úřadu Kyjov

i na vybudovanou tradici spolupráce starostů Kyjovska bylo dokonce možné simulovat projednání ÚAP modelově jako v Radě obcí. [upraveno podle 6]

Pro zajištění jednotného standardu digitální tvorby ÚAP úřady územního plánování na území kraje, která je v souladu s krajským standardem digitální tvorby ÚPD, kraj zajišťuje metodickou a technickou pomoc pro úřady územního plánování na území kraje.

Měřítko ÚAP není právními předpisy samostatně stanoveno. [upraveno podle 4]

## **3.1.7 Obsah ÚAP**

Náležitosti obsahu ÚAP stanoví vyhláška. Obsah ÚAP je jednotný pro obce i kraje. Rozdíl je v jejich podrobnosti a rozsahu. [4]

ÚAP obsahují:

a) podklady pro rozbor udržitelného rozvoje území, sestávající:

 - z textové části, která obsahuje vyhodnocení stavu a vývoje území, hodnoty území, limity využití území a vyhodnocení záměrů na provedení změn v území

 - z grafické části, která obsahuje výkres hodnot území, výkres limitů využití území a výkres záměrů na provedení změn v území

b) rozbor udržitelného rozvoje území, sestávající:

1) z textové části, která obsahuje vyhodnocení udržitelného rozvoje území pomocí SWOT analýzy

2) z grafické části, která obsahuje problémový výkres [upraveno podle 4]

Na téma SWOT analýz byla v roce 2007 na Katedře geoinformatiky Přírodovědecké fakulty v Olomouci vypracována bakalářská práce s názvem "SWOT analýza v prostředí GIS pro obec s rozšířenou působností Hranice", kterou vypracoval Stanislav Šťastný.

#### **3.1.8 Postup při pořizování ÚAP**

Krajský úřad a úřad územního plánování vykonává územně plánovací činnost úředníky splňujícími kvalifikační požadavky pro výkon územně plánovací činnosti. V současné legislativní úpravě jsou klasifikační požadavky nastaveny tak, že nezahrnují obory jako geoinformatiku, geodezii a geografii mezi obory, jež splňují kvalifikační požadavky, novela stavebního zákona již na tento nedostatek reaguje. Úřad územního plánování zpracovává ÚAP obce svými úředníky; může si však jako technickou pomoc při zpracovávání ÚAP obce smluvně zajistit spolupráci, nejlépe autorizovaného architekta nebo autorizovaného inženýra. Krajský úřad zpracovává ÚAP kraje svými úředníky. Pro zpracování se využívají ÚAP obcí . [4]

Pořizovatel eviduje a ukládá doručené údaje o území, provádí vlastní průzkumy tohoto území a shromažďuje o něm další dostupné informace, například statistické údaje. [upraveno podle 4]

Graficky zobrazitelné sledované jevy se zobrazí na příslušném mapovém podkladu. Zpracuje se popis sledovaných jevů. Při digitálním zpracování ÚAP se založí strukturovaná databáze. Krajský úřad shromáždí ÚAP obcí na území kraje a převezme je do své databáze. [4]

Územně analytické podklady a jejich aktualizace ukládá pořizovatel a poskytuje je stavebním úřadům v rozsahu potřebném pro výkon jejich působnosti. Pořizovatel poskytuje ÚAP také poskytovatelům údajů na jejich vyžádání. Pořizovatel zveřejňuje ÚAP a jejich aktualizace v rozsahu a způsobem umožňujícím dálkový přístup, např. na internetu. Předmětem zveřejnění ÚAP umožňujícím dálkový přístup je především grafická část ÚAP. [upraveno podle 4]

## **3.1.9 Územně analytické podklady krajů**

Všechny kraje mají ze zákona povinnost v rámci tvorby ÚAP sbírat tzv. "jevy o území", kterých vyhláška (č. 500/2006 Sb. o územně analytických podkladech, územně plánovací dokumentaci a způsobu evidence územně plánovací činnosti) stanovuje 119 pro obce s rozšířenou působností (ORP) a 37 pro samostatný kraj. Kraje jsou však pro vyhodnocení rozboru udržitelného rozvoje území nuceny sesbírat mnohem více jevů, než pouze 37 stanovených vyhláškou. [1]

Vzhledem k tomu, že nebylo krajům centrálně uloženo, jak ÚAP z geoinformačního pohledu zpracovávat, odvíjí se proces jejich tvorby v každém kraji odlišným způsobem. Některé kraje se svým přístupem velmi přibližují, naopak, v některých specifických problémech platí co kraj, to jiný přístup. [upraveno podle 1]

#### **3.1.10 Softwarové vybavení**

Po stránce vybavení se liší zejména jednotlivé obce od krajů. Na většině krajských úřadů je relativní dostatek kvalitních programů pro tvorbu ÚAP. Všechna krajská pracoviště jsou vybavena softwarem společnosti ESRI (ArcGIS), většina z nich vlastní minimálně jednu licenci vyšší (ArcEditor) nebo nejvyšší verzi (ArcInfo). Některé kraje rovněž disponují dalším programovým vybavením (zejména CAD) – Bentley Microstation nebo Autodesk AutoCad, které jsou využívány zejména pro převod jednotlivých formátů. Situace na ORP je však velmi různorodá. Největší podíl zastoupení má opět ESRI ArcGIS, nicméně mnoho ORP využívá nejrůznější řešení informačních systémů o území, které nejsou pro účely pořizování ÚAP nejvhodnější. [1]

Informační systémy o území jsou většinou jednodušší nástroje, jež jsou určeny především pro prohlížení a dotazování se na data, editace je zde řešena modulárním způsobem, stejně tak byla většina těchto produktů doplněna i o modul pro pořizování ÚAP. Jde však výhradně o správu a pořizování dat, problematické zůstávají grafické výstupy i dílčí analýzy pro RURÚ.

Nejpoužívanějšími produkty jsou MISYS (GEPRO) a Gisel (T–mapy). Často je také zastoupen produkt Bentley Microstation. [upraveno podle 1]

#### **3.1.11 Vzdělání a kvalifikace**

Problematika dostatečné kvalifikace a dostatečného vzdělání je v oblasti ÚAP velmi diskutovanou. Zákon počítá s tím, že na místa referentů, kteří by měli zpracovávat ÚAP budou přijímáni zejména lidé se vzděláním ve stavebním zákonu. Praxe však ukazuje, že tou hlavní podmínkou je nutná znalost práce v GIS. Zatímco Praha a jednotlivé krajské úřady jsou po této stránce vybaveny relativně kvalifikovanými pracovníky, na jednotlivých ORP je situace mnohdy katastrofální. Chybí především tolik žádaná kombinace GIS a územního plánování. Ze strany některých krajů se ozývá, že důležitější je zejména orientace na práci s GIS software a zpracování a vyhodnocování analýz. Pracovníci úřadů v některých případech neovládají práci s GIS (často ani nemají koupenou vhodnou nebo dostatečnou licenci). Na to samozřejmě navazuje neznalost vytvoření SWOT analýz. Z některých krajů také zazněl názor, že geografické vzdělání je tím, co chybí pracovníkům v rámci ORP. Otázkou zůstává,

proč jednotlivé kraje a ORP, ale zejména MMR, klade tak velký důraz na vzdělání v oblasti územního plánování, když při pořizování ÚAP jde především o práci s geografickými daty v prostředí GIS. Často jsou na místa referentů přijímáni lidé, kteří nemají geoinformatiku nebo příbuzný obor vystudovaný a mnohdy tak stačí podobné vzdělání (geografie, kartografie, stavebnictví). V ojedinělých případech jsou vypisována i výběrová řízení s podmínkami bez nutnosti vysokoškolského vzdělání, což je, s ohledem na několik vysokých škol s katedrami geoinformatiky nebo urbanismu, zarážející. Velmi často plní zaměstnanci ORP v rámci povolání ještě jinou činnost, takže na pořizování ÚAP již tolik času nezbývá. Většina krajů se shodla, že by využili pro sebe a své pracovníky školení zaměřené na ÚAP a GIS. Rovněž je znát, že na jednotlivých ORP by bylo potřeba víc než jen jedno školení. Školení v tuto chvíli pořádá například krajský úřad Libereckého kraje společně s Technickou univerzitou v Liberci. Ten však svojí kapacitou zdaleka nestačí poptávce. [upraveno podle1]

#### **3.1.12 Olomoucký kraj**

Olomoucký kraj spolupracuje v rámci své působnosti s ORP zejména na úrovni metodické podpory a na úrovni výměny dat. S většinou ORP byla podepsána smlouva, zajišťující bezplatnou výměnu dat mezi krajem a ORP, která by měla vést ke zefektivnění celého procesu. Byl rovněž poskytnut datový model a probíhají informační dny. Některé ORP však nemají přímo vyčleněného zaměstnance pro pořizování ÚAP, takže spolupráce není někdy na odpovídající úrovni. Olomoucký kraj má jako jediný schválené ÚAP 2007, které zpracovala externí firma. Nyní probíhá zpracování Rozboru udržitelného rozvoje území pro první aktualizaci ÚAP. [upraveno podle 1]

Logickým požadavkem je, aby údaje o území zpracované v různých ORP mohly být navzájem propojovány a sdíleny. To je zvláště naléhavé u těch jevů, které vznikají na ORP a měl by je do svých ÚAP přebírat kraj. Pro tento účel musí být tyto informace zpracovány jednotně, což v případě digitálního zpracování v GIS znamená stanovit pro všechny sledované jevy zcela přesně: významový obsah jevu, typ grafiky, kterým bude jev zakreslován (bod, linie, plocha), vlastnosti, které budou na jevu sledovány a u vlastností typu "kategorie" určit všechny hodnoty, kterých smějí nabývat a jejich význam. [upraveno podle 6]

"Vyhláška" přitom ale stanoví pouze tématický obsah povinných sledovaných jevů, a to v některých případech ne zcela jednoznačně. Přesná pravidla pro jednotné zpracování sledovaných jevů je proto třeba doplnit. To je možné prostřednictvím vytvoření jednotného datového modelu pro digitální zpracování sledovaných jevů ÚAP v GIS. [6]

Jednotný datový model ÚAP je obecný a kompletně popsaný, takže může být využit různými subjekty v různých programových prostředích a navíc kvalifikovaný pracovník GIS nebude potřebovat pro jeho realizaci specializované nadstavby ÚAP. [upraveno podle 6]

V České republice jsou dvě firmy, které nabízí datový model pro ÚAP: T-mapy spol. s.r.o. a Hydrosoft Veleslavín s.r.o.

Krajský úřad Olomouckého kraje pracuje v ESRI produktech a spravuje datový model vytvořený firmou T-mapy spol. s.r.o. V dohodě o spolupráci při pořizování ÚAP je od ORP vyžadována kompatibilita s JDM kraje. Zpracovatelem prvních ÚAP kraje je Institut regionálních informací (IRI), dne 12. 4. 2007 proběhlo projednání v radě Olomouckého kraje. Pro publikaci územně plánovacích informací byl vytvořen portál územního plánování Olomouckého kraje, který je spravován IRI http://www.iri.cz/krolomoucky/uap, prezentace grafických dat (výkresy pro tematické kategorie) je k zobrazení na mapovém serveru postaveném na technickém řešení Intergraph ČR. [upraveno podle 2]

## **3.2 Teoretické přístupy k aktualizacím**

#### **3.2.1 Aktualizace ÚAP**

Pořizovatel průběžně aktualizuje ÚAP na základě aktualizovaných a nových údajů o území, průzkumu území a dalších informací. Každé dva roky pořídí jejich úplnou aktualizaci. Průběžně se aktualizují podklady pro rozbor udržitelného rozvoje území, rozbor udržitelného rozvoje území se aktualizuje při úplné aktualizaci ÚAP. Nejpozději osmnáct měsíců od pořízení ÚAP nebo od jejich poslední úplné aktualizace pořizovatel pořídí návrh nové úplné aktualizace, doručí oznámení o aktualizaci ÚAP poskytovatelům údajů a vyzve je k potvrzení správnosti, úplnosti a aktuálnosti použitých údajů o území ve lhůtě do tří měsíců. Pokud tak poskytovatel údajů neučiní v této lhůtě, má se za to, že jejich správnost, úplnost a aktuálnost potvrdil. [upraveno podle 4]

#### **3.2.2 Popis aktualizací na Krajském úřadě**

Schválením zákona č. 183/2006 Sb. o územním plánování a stavebním řádu, vzešla pro krajské úřady a úřady územního plánování na ORP povinnost pořizovat data pro ÚAP.

Na tyto úřady bylo doručeno poskytovateli množství údajů (viz seznam literatury: [8] metodický návod 1A) o území v různých formátech a v různé struktuře. Legislativa nestanovuje, v jaké formě mají poskytovatelé data předávat - předávají je tedy v podobě, v jaké s nimi pracují.

JDM bylo potřeba následně naplnit daty poskytovatelů. Plnění JDM bylo prováděno ručně a postup plnění každé vrstvy byl popsán do textového dokumentu.

Průběžná aktualizace údajů o území představuje nepřetržitý proces správy a aktualizace dat v JDM. Pokud poskytovatelé dodají data v takové struktuře, ve které je dodali při prvním poskytnutí, je možné na ně aplikovat automatizovaný proces založený na jednotlivých krocích, které byly při prvním plnění JDM popsány. Pokud dodají data v jiných formátech, či jiné struktuře, není možné na tato data aplikovat automatizovaný proces a musí se opět naplnit ručně. Další problém nastává, pokud poskytovatelé dodávají pouze změny a ne všechna data. Poté musí pracovník KÚ identifikovat v JDM data, která byla změněna, smazat pouze ta a následně nakopírovat data nová.

Jako možné způsoby aktualizace dat ÚAP byly navrženy tyto čtyři metody:

#### **3.2.3 Ruční aktualizace**

Postup při aktualizaci ruční metodou:

Jedná se o metodu založenou na kopírování dat. Při aktualizaci je potřeba nejprve nalézt spojitost mezi daty a JDM. Dále je potřeba data upravit, například převést je z CAD formátů do formátu ESRIshapefile (dále jen shp). Jsou-li data připravena v takových formátech, které jsou kompatibilní s ESRI produkty, následuje ruční aktualizace dat.

Pokud poskytovatel dodá kompletní vrstvy (ne pouze změny), otevře se příslušná atributová tabulka dat v JDM, zapne se editace, smažou se entity příslušného poskytovatele a zkopírují se entity z aktualizované vrstvy. Následně je třeba ručně doplnit atributy. Pokud poskytovatel dodá pouze změněné části, musí se nejprve nalézt entity, které byly změněny (podle atributu "ID PASPORT", nebo podle IČO poskytovatele), ty smazat a následně zkopírovat změněná data.

Tato metoda je flexibilní. Pokud přijdou data v jiné formě, nebo struktuře, jsme schopni je upravit a aktualizovat. Je ale velmi náročná na čas a na kvalifikaci pracovní síly. Je také náchylná na tvorbu chyb (hrubých chyb a omylů), kterých se zpracovatel může snadno dopustit (přehlédnutím, překlepnutím). Přijít na takovéto chyby je velmi obtížné, mnohdy nemožné.

#### **3.2.4 Poloautomatická aktualizace**

Postup při aktualizaci poloautomatickou metodou:

Metoda založená na automatizovaných procesech (např. toolboxy, skripty...)

Tuto metodu lze použít pouze v případě, pokud poskytovatel dodává prostorová data ve stejné datové struktuře. Aktualizace je založena na stejných principech jako ruční aktualizace, s tím rozdílem, že jsou tyto kroky prováděny automaticky spuštěním automatizovaného procesu jako skriptu, či modelu.

Postup vypadá tak, že je spuštěn model, jsou do něj načteny potřebné vrstvy, nastaví se hodnoty jednotlivých atributů (u těch, kterým se aktualizací mění hodnota) a je spuštěn proces. Ten automaticky převede entity z aktualizované vrstvy do JDM i se všemi atributy ve struktuře JDM.

Tato metoda nevykazuje při aktualizacích takovou náročnost na pracovní sílu, čas, nebo náchylnost na chybu jako předchozí metoda. Jelikož ale vyžaduje stálost datové struktury při předávání prostorových dat, je použitelná jen pro úzký profil poskytovatelů. Data od ostatních poskytovatelů musí být aktualizována ručně. Dále je tato metoda časově náročná na vytvoření těchto procesů. Při jejich vytváření je nutné znát postup, jak jej řešit ručně a následně z něj vytvořit automatizovaný proces. Z tohoto důvodu se tato metoda vyplatí pouze tehdy, pokud jsou data ÚAP aktualizována v častých časových intervalech. Povinná aktualizace probíhá každé dva roky, avšak někteří poskytovatelé posílají aktualizace v kratších časových intervalech. Pro tyto těchto poskytovatelé je následně vhodné vytvořit automatizovaný proces.

21

#### **3.2.5 Aktualizace přes webový portál**

Jde o metodu, která využívá centrální datový sklad, do kterého mají přístup poskytovatelé i pořizovatelé jevů o území . V současné době KÚ funguje jako prostředník mezi poskytovateli a pořizovateli, kdy data přijímá od poskytovatelů, převádí je do JDM, a následně je poskytuje pořizovatelům ÚPD. KÚ je také poskytovatelem některých jevů o území. Při aplikaci této metody by se dosavadní funkce KÚ změnila pouze na pořizovaní jevů o území a veškerý přístup k datům by byl možný on-line přes webový portál. Odpadla by tak povinnost převádět data do JDM a data by tak byla stále aktuální. Poskytovatelé by měli přístup pouze k datům, která vložili a mohli by je kdykoliv aktualizovat. Pořizovatelé a ORP by měli přístup ke všem datům, pracovali by s daty stále aktuálními, mohli by je jakkoliv upravovat, ale na fyzické uložení dat by to nemělo vliv.

Hlavní výhodou tohoto řešení je stálá aktuálnost dat, bezešvá, jednotně zpracovaná data, avšak proti hovoří hlavně cena a náročná koordinace ze strany pořizovatelů a KÚ.

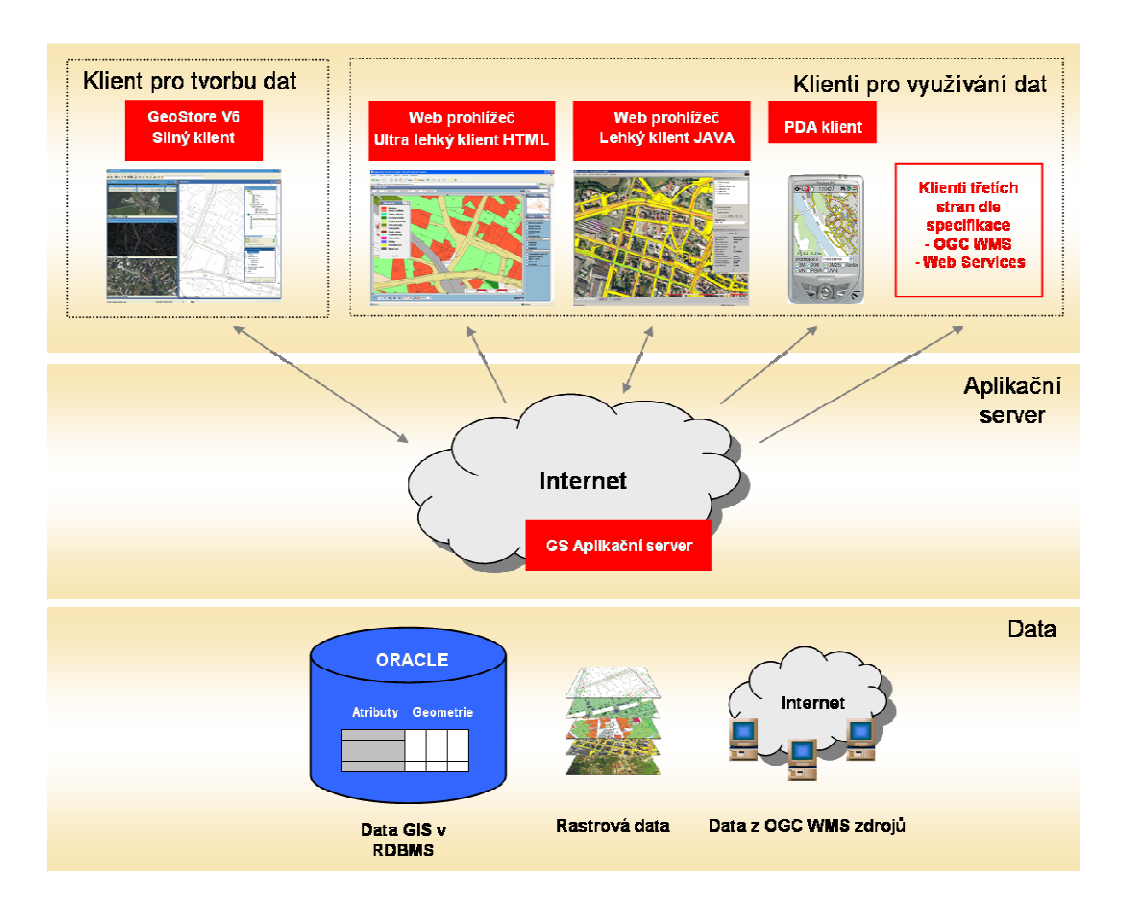

Obr. 1 Schéma portálu Zlínského kraje [13]

V rámci odborné praxe jsem se zúčastnil semináře na téma Projekty GIS související s ÚAP a ÚPD. Na semináři byla prezentována již aplikovaná metoda automatické aktualizace Zlínským krajem. Potrál ÚAP a ÚP Zlínského kraje zpracovala firma GEOVAP, spol. s r.o. a je přístupný na adrese https://juapzk.geostore.cz/portal.

KÚOK nechal vypracovat investiční studii na zjištění finančních a technických možností aplikace těchto postupů při naplňování stavebního zákona.

#### **3.2.6 Publikace dat přes webové služby**

Aktualizace neprobíhá jako v předchozích případech, kdy poskytovatel svá data někam předává, či vkládá, ale spravuje svá data u sebe a publikuje je pomocí služeb jako WFS, WCS, či přes ArcGIS Server, čímž naplňuje funkce ÚAP (poskytovat pořizovateli ÚPD aktuální data o stavu území), mimo tu, jež požaduje fyzické držení dat na úřadě. Hlavní výhodou je stálá aktuálnost dat. Dále odpadá povinnost převádět data do JDM. Tato metoda ale vyžaduje intenzivnější spolupráci mezi poskytovateli a KÚ, kdy by mezi nimi musela vzniknout dohoda o tom, v jaké formě a struktuře mají svá data poskytovat. Ne každý poskytovatel by byl schopen tímto způsobem publikovat svá data, proto je tato metoda možná pouze v kombinaci a ostatními metodami. Z důvodu neexistence centrálního datového skladu by pořizovatelé museli mít velké množství WFS a WCS adres poskytovatelů.

WFS – Jedná se o standard vyvinutý a dále rozšiřovaný Open Geospatial Consortium (OGC). Služba pracující na principu klient-server umožňuje sdílení geografické informace ve formě vektorových dat v prostředí Internetu. Výsledkem požadavku např. GIS softwaru na WFS server jsou primárně geodata ve formátu GML. Daná geografická data (bod, linie, plocha) jsou vztažena k referenčnímu souřadnicovému systému, který je nejčastěji udáván pomocí datasetu EPSG. [7]

WCS – Jde o další standard vyvinutý Open Geospatial Consortium (OGC), založený na podobném principu jako WFS, ale s tím rozdílem, že neposkytuje jen vektorová data, nýbrž celé coverage data.

ArcGIS Server - Tento Server nabízí úplný webový GIS, který poskytuje řadu připravených aplikací a služeb pro koncové uživatele. Tyto aplikace mohou sloužit nejen k prohlížení a dotazování geografických dat, ale i pro jejich analýzu, shromažďování, editaci a správu, to vše založené na standardech. Veškeré zpracování i správa dat probíhá na serveru, nároky na straně klienta jsou tedy minimální. [5]

### **3.2.7 Verzování**

Verzování poskytuje podporu pro víceuživatelský přístup do databáze a aktualizaci velkého množství geografických informací. Dále umožňuje víceuživatelské souběžné editace dat, bez vytváření více kopií. Jsou vytvářeny verze, které jsou mezi sebou propojeny. Dále umožňuje návrat k již aktualizovaným datům, tudíž umožňuje sledovat jak se data v průběhu času vyvíjela, bez nutnosti ukládání duplicitních dat. Nejsou zde kladena žádná omezení ani zamykání pro operace mezi jednotlivými verzemi, pouze neslučitelné úpravy se vykonávají ve dvou oddělených verzích. Verzování je možné v geodatabázi ArcSDE přes ArcCatalog. Jelikož KÚOK nepracuje v ArcSDE, není tedy možné výhody verzování využít. [upraveno podle 14]

#### **3.2.8 Shrnutí**

Na základě zhodnocení metod aktualizací ÚAP jsem dospěl k závěru, že nejvhodnější metodou je aktualizace přes webový portál, a to hlavně z důvodu stále aktuálních dat a snadného přístupu k datům pro pořizovatele, KÚ, ORP, či veřejnost. Zavedení tohoto způsobu je ale velice časově, finančně a organizačně náročné a proto jako další řešení spatřuji kombinaci ruční, poloautomatické aktualizace a publikace dat přes webové služby jako WFS, WCS, či ArcGIS Server. Jak již bylo dříve zmíněno, data ÚAP přichází od různých poskytovatelů, a tak část poskytovatelů by byla ochotna publikovat data přes WFS, WCS, či ArcGIS Server, jiní dávají svá data ve stejné struktuře, tudíž využít automatizovaných procesů a zbylá část poskytovatelů by se řešila ruční aktualizací, což by ušetřilo čas pracovníkům krajského úřadu.

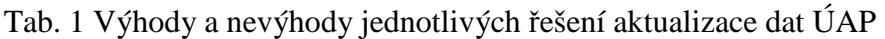

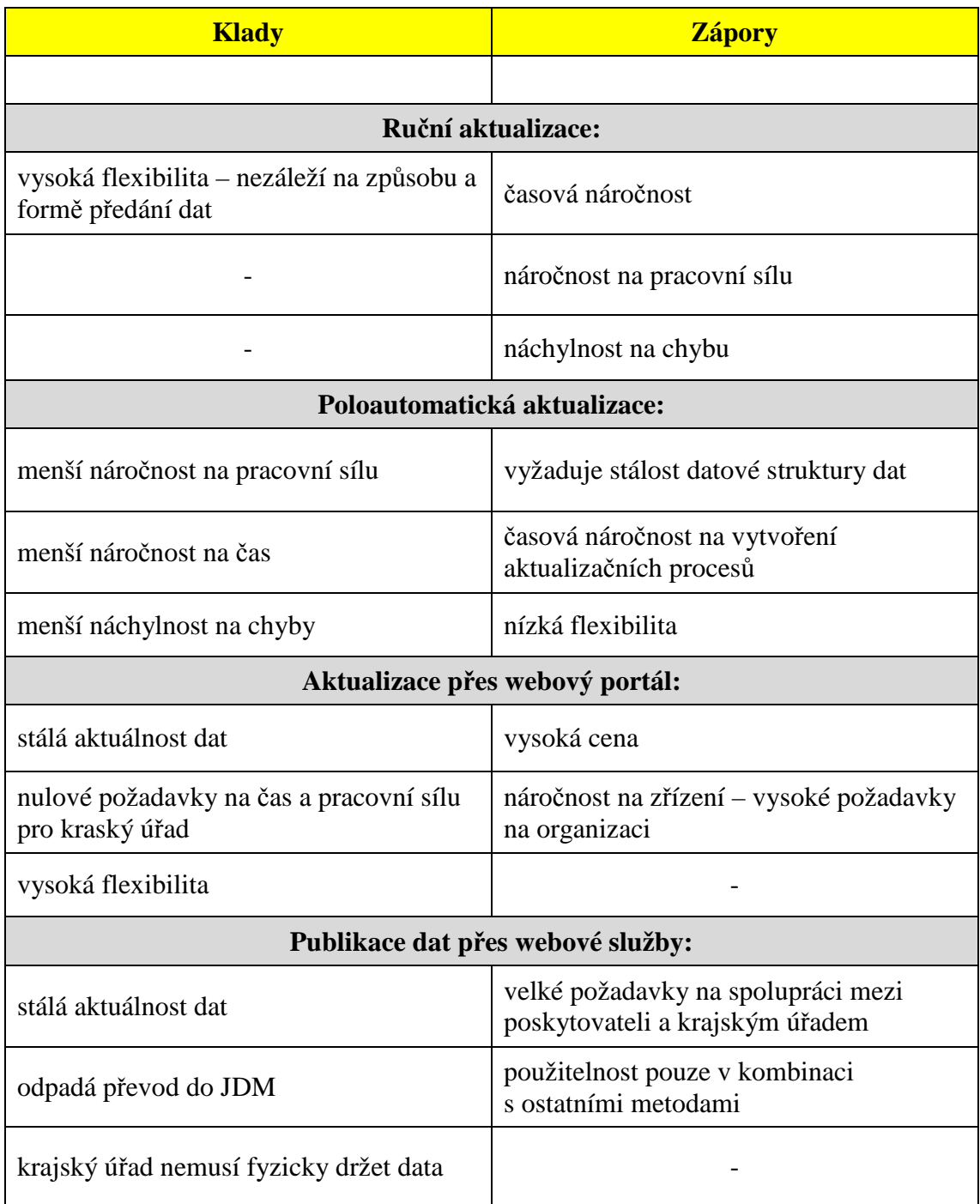

# **4. IDENTIFIKACE PROBLEMATICKÝCH OBLASTÍ**

Pro vytvoření automatizovaných procesů aktualizace dat ÚAP bylo potřeba nejprve vyhodnotit, která data od kterých poskytovatelů jsou vhodná a která nikoliv. Údaje o území poskytuje padesát dva poskytovatelů v různé formě, formátu a podrobnosti. Cílem tedy bylo vytvořit srovnání, ve kterém budou vyhodnoceny hlavní (základní) parametry poskytovaných dat. Pro srovnání byly zvoleny tyto parametry: forma předání, typ geometrie, formát dat, měřítko, souřadnicový systém, zda jsou analogová, nebo digitální, datum předání, jev vyhlášky, zda byly dodány aktualizace, forma aktualizace, stálost datové struktury, formát, podrobnost a obsah metadat. Prakticky byla pro srovnání vytvořena tabulka (viz příloha 9).

Tyto údaje byly vyhodnoceny na základě informací dodaných poskytovateli v pasportech či jiných dokumentech doprovázejících data (o klasických metadatech se v tomto směru nedá hovořit).

Jako hlavní podklad pro vyhodnocení byla brána databáze "EvidenceUAP.mdb" vytvořena na Katedře geoinformatiky, Přírodovědecké fakulty Univerzity Paleckého Ing. Zdenou Dobešovou Ph.D. a spravovaná pracovníky KÚOK.

Nejproblematičtější oblast spatřuji ve formátech poskytovaných dat. Nejvíce dat je ve formátu shp – 33%, ale s ohledem na skutečnost, že KÚOK pracuje v ESRI produktech, je to velmi malá část. Druhým nejvíce zastoupeným formátem jsou CAD formáty – 23%. U těchto dat je potřeba před naplněním do JDM převod na shp formát. Velká část dat – 40% je poskytována v negrafických formátech jako: doc, xls, dbf a pdf. Rastrové formáty tvoří jen 4% dat.

Aktualizace dodalo pouze 39% poskytovatelů, jež byli o aktualizace požádány tak, jak uvádí předávací vyhláška. Jen 10% dodalo kompletní datovou sadu, ostatních 29% pouze změněné části. Data ve stálé datové struktuře jako při prvním předání dodalo pouze 7% poskytovatelů. U ostatních byla struktura buď změněna, nebo stálost nelze ověřit.

Více než polovina poskytovatelů (58%) dodává data na CD, 14% poskytovatelů využívá k předávání webový portál, zbytek poskytovatelů dodává data buď analogově, emailem, nebo je pracovník KÚOK stahuje z webových stránek poskytovatele.

Zákonem není stanovené, v jakém měřítku se mají data pořizovat, měřítko poskytnutých dat je tedy velmi různorodé. Od malého měřítka 1: 1 000 000, až po velké měřítko 1: 500. Nejčastěji jsou používána měřítka 1: 10 000, 1: 25 000 a 1: 50 000. Objevují se i data v měřítku 1: 2 880. Polovina poskytovatelů měřítko vůbec neuvedla.

Metadata dodalo 76% poskytovatelů, nejčastěji ve formě pasportů ve formátu pdf a doc. Podrobnost metadat je rozdílná: 36% poskytovatelů dodalo vyplněný pasport a další doplňkové informace, stejné procento 36% dodalo pouze vyplněný pasport a pouhá 4% poskytla metadata podle ISO normy.

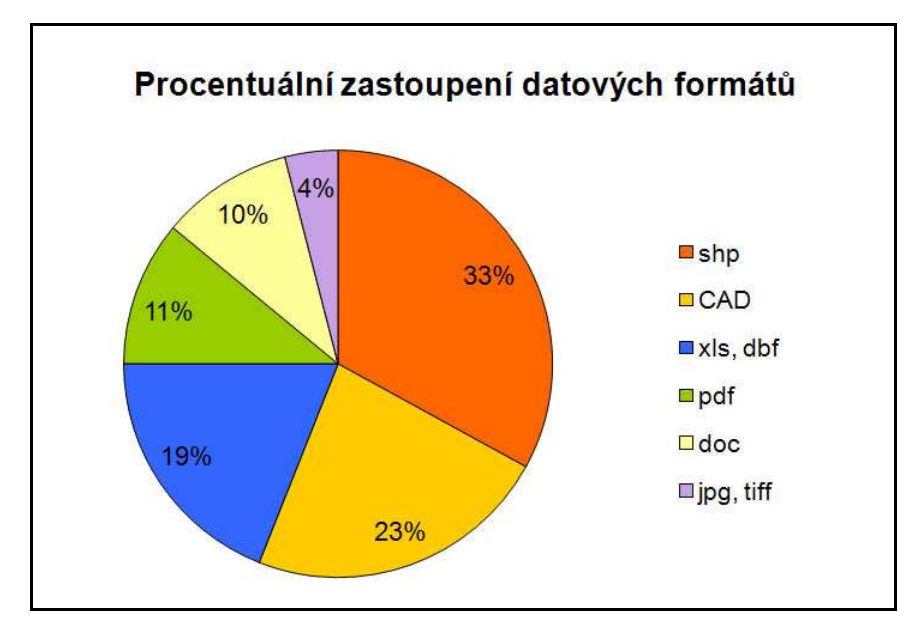

Graf 1 Procentuální zastoupení datových formátů

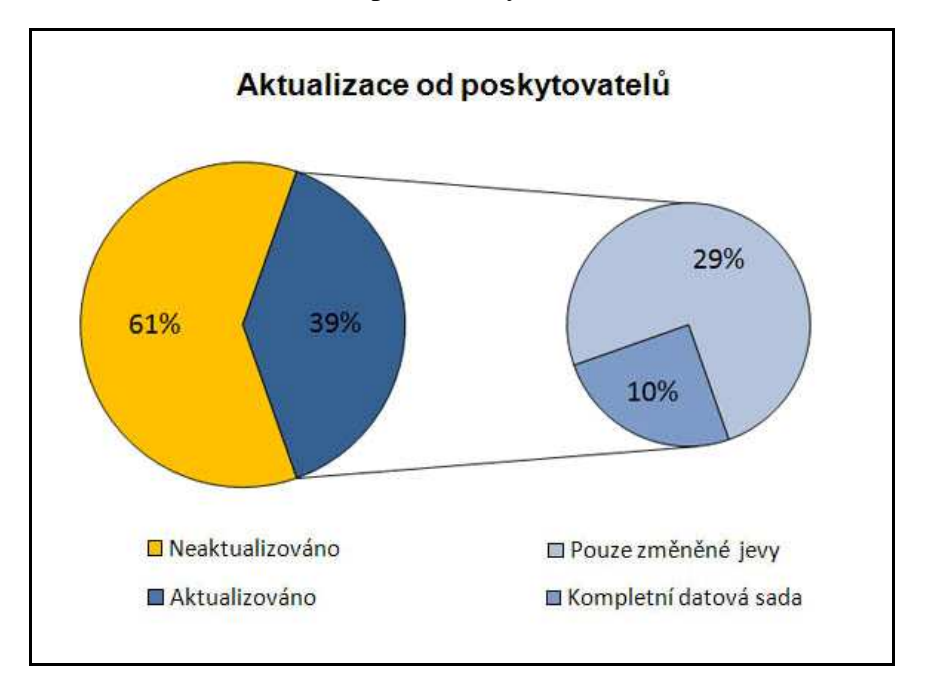

Graf 2 Aktualizace od poskytovatelů

Pro vytvoření automatizovaného procesu aktualizace jsou nejdůležitější tyto parametry:

- **forma aktualizace**, ve které bylo sledováno, zda poskytovatel zasílá kompletní datovou sadu, nebo pouze změněné části
- **stálost datové struktury**, ve které bylo sledováno, zda je celková, částečná, nebo nelze posoudit
- **formát**, ve kterém byla data předána, zda v CAD formátech, nebo v shp.

Pro data poskytovatelů dodávající kompletní datové sady s celkovou stálostí datové struktury a ve formátu shp by bylo možné vytvořit automatizovaný proces.

Teoreticky by bylo vhodné vytvořit automatizovaný proces pro tyto poskytovatele: MZdr, KÚOK - ODSH, VÚMOP a VUSS Brno, jelikož splňují zmíněné parametry. V praxi bylo ale potřeba přihlédnout k dalším okolnostem. Poskytovatel MZdr nedodal data v termínu a bylo jej potřeba oslovovat. Není tedy jisté, zda při další aktualizaci zašle svá data včas a ve stejném formátu. Podobný problém je u poskytovatele VUSS Brno. Aktualizace sice zaslal včas, bylo ale potřeba s tímto poskytovatelem komunikovat, v jakém formátu má data zaslat. Tady také není jisté, v jakém formátu zašle data příště. Poskytovatel KÚOK - ODSH (Krajský úřad Olomouckého kraje - - odbor dopravy a silničního hospodářství je poskytovatelem údajů o území o silnicích II. a III. třídy) má smlouvu s ŘSD o stálé výměně dat ze silniční databanky. Poskytovatel ŘSD dodal jedenkrát oficiálně data a poté veškeré aktualizace dodává přes KÚOK - ODSH. Odbory KÚOK, jež jsou oficiální poskytovatelé (garanti) předávají data odboru OSR, jež spravuje JDM ÚAP. Z tohoto důvodu v hodnocení vychází, že ŘSD nezasílá žádné aktualizace. Automatizovaný proces bude tedy vytvořen pro data od ŘSD. Posledním vhodným poskytovatelem je VÚMOP, který zasílá svá data včas a ve stejné struktuře.

Po konzultaci s pracovníky KÚOK byl vybrán ještě jeden poskytovatel, který je vhodný pro vytvoření automatizovaného procesu: VÚV-TGM. Nedodává sice žádné aktualizace, ale poskytuje vždy aktuální data ve stejné struktuře na svých webových stránkách. Pracovníci KÚOK je pravidelně stahují, a proto i pro tohoto poskytovatele byl vytvořen automatizovaný proces.

# **5. TVORBA TOOLBOXŮ PRO AKTUALIZACI A DISTRIBUCI DAT ÚAP**

## **5.1 Aktualizace dat poskytovatelů**

Po předchozím hodnocení dat od poskytovatelů byly vybrány jako nejvhodnější datové sady pro automatizovaný aktualizační proces tři poskytovatelé: ŘSD, VÚMOP a VÚV-TGM. Aktualizace byla již dříve provedena pracovníky KÚOK a postup byl zaznamenán. Tento postup, který byl prováděn ručně byl převeden do automatizovaného procesu – byly vytvořeny modely.

Princip aktualizace je založen na smazání starých dat a nahrání dat nových a převodem atributů do struktury JDM. Aby se daly převádět hodnoty atributů z jedné vrstvy do druhé (pole pojmenováno jiným názvem, nebo má jiný formát), je potřeba sloučit tyto dvě vrstvy do jedné a následně použít funkci Calculate Field, která převede hodnoty z jednoho pole do druhého. Tuto funkci nelze použít pro dvě vrstvy, ale pouze pro jednu. Na začátku je tedy vytvořena prázdná třída prvků (Create Feature Class) do které je vložena jako šablona vrstva z JDM - vytvoří se nenaplněná vrstva se strukturou atributů vrstvy z JDM (Obr. 2). Pro tuto vrstvu a pro vrstvu poskytovatele (Obr. 3) se použije funkce Merge. Vytvoří se nová vrstva, ve které jsou entity z vrstvy od poskytovatele s jejich atributy a prázdné atributy z vrstvy z JDM (Obr. 4). Nyní je možné použít funkci Calculate Field na jednotlivé atributové pole. Na závěr vstupuje funkce Append, díky níž se převedou entity z vrstvy Merge do vrstvy z JDM a pouze ve struktuře JDM (Obr. 5). Tento princip je použit u všech modelů v této kapitole.

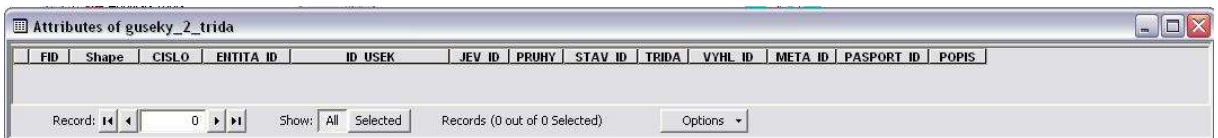

#### Obr. 2 Atributová tabulka nově vytvořené vrstvy

| <b>FID</b> | Shape'                                | <b>CIS USEKU</b>  | KOD <sub>R</sub> | R INDSIL7 |  |
|------------|---------------------------------------|-------------------|------------------|-----------|--|
|            | 0 Polyline                            | 2424A022 2424A023 | 3                | 435       |  |
|            | Polyline                              | 1444A061 1444B004 | 3                | 370       |  |
|            | 2 Polyline                            | 1444A061 1444B008 | 4                | 37014     |  |
|            | 3 Polyline                            | 1444A060 1444A061 | 3                | 370       |  |
|            | 4 Polyline<br>$\frac{1}{2}$ . The set | 1444A059 1444A060 | 3<br>÷           | 370       |  |

Obr. 3 Atributová tabulka vrstvy od poskytovatele

|            | Attributes of merge |                   |    |                 |              |           |                |          |              |         |       |                |    |                      | m.    |
|------------|---------------------|-------------------|----|-----------------|--------------|-----------|----------------|----------|--------------|---------|-------|----------------|----|----------------------|-------|
| <b>FID</b> | Shape <sup>*</sup>  | <b>CIS USEKU</b>  |    | KOD R R INDSILT | <b>CISLO</b> | ENTITA ID | <b>ID USEK</b> | JEV ID   | <b>PRUHY</b> | STAV ID | TRIDA | VYHL ID        |    | META ID   PASPORT ID | POPIS |
|            | 0 Polyline          | 2424A022 2424A023 | з  | 435             |              |           |                |          |              |         |       |                |    |                      |       |
|            | Polyline            | 1444A061 1444B004 | з  | 370             |              |           |                | $\Omega$ | 0            |         |       | $\Omega$       |    |                      |       |
|            | 2 Polyline          | 1444A060 1444A061 |    | 370             |              |           |                |          | 0            |         |       |                |    |                      |       |
|            | 3 Polyline          | 1444A059 1444A060 |    | 370             |              |           |                |          | 0            |         |       | 0              |    |                      |       |
|            | Polyline            | 1444A058 1444A059 | 3  | 370             |              |           |                |          | $\bf{0}$     |         |       | 0              |    |                      |       |
|            | $C$ Dokuline        | 14449057 14449050 | 6. | 270             |              |           |                | $\sim$   | $\Omega$     | $\sim$  |       | $\overline{a}$ | C. |                      |       |

Obr. 4 Atributová tabulka po použití funkce Merge. Modře jsou označeny hodnoty z vrstvy poskytovatele a neoznačené jsou atributy z JDM.

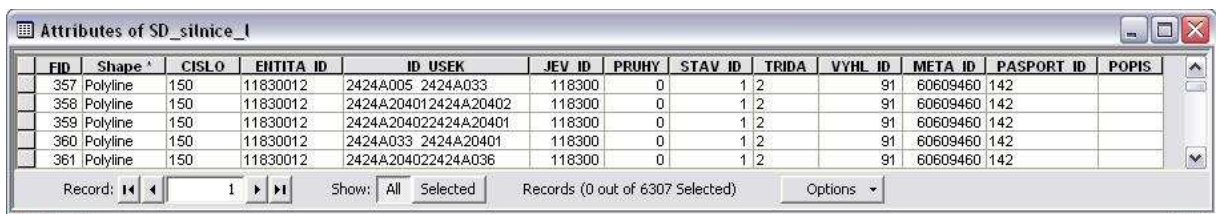

#### Obr. 5 Atributová tabulka vrstvy JDM po použití funkce Append

Na začátku všech modelů je vytvořen pracovní adresář pomocí funkce Create Folder, ve kterém se vytvářejí jednotlivé přechodné vrstvy při průběhu modelu. Tento adresář je po úspěšném proběhnutí modelu smazán. Některé funkce jako například Merge, nebo Update vyžadují nastavení cesty (kde se má nová vrstva vytvořit) do adresáře, který fyzicky existuje už před spuštěním procesu. Cesta byla nastavena do adresáře C:/Temp. Některé počítače nemají tuto složku vytvořenou, proto model neproběhl úspěšně. Z tohoto důvodu bylo zvoleno jiné řešení, a to nastavení relativních cest u všech modelů, a pro výstup byl nastaven adresář vytvořený ve složce, kde je uložen toolbox. Uživatel při prvním použití toolboxu do svého počítače překopíruje složku s toolboxy, a právě do tohoto místa se pak nahrávají všechny pracovní vrstvy, které jsou po úspěšném proběhnutí modelu smazány.

#### **5.1.1 Aktualizace dat - ŘSD**

Do tohoto modelu vstupují dvě vrstvy: vrstva ŘSD s názvem "guseky.shp" (Obr. 2) a vrstva z JDM "SD silnice l". Volitelné jsou hodnoty atributů "PASPORT ID", "STAV\_ID" a "META\_ID", také je potřeba zadat SQL dotaz, které entity se mají aktualizovat (podle atributu "PASPORT\_ID").

KÚOK přebírá od ŘSD data pro silnice druhé a třetí třídy. Každá třída má své vlastní označení jednotlivých atributů (např. atribut "JEV\_ID" pro silnice II. třídy je "118300" a pro silnice III. třídy je "118500"), proto je potřeba tyto třídy řešit odděleně. Na začátku je funkce Select By Attribute, která oddělí druhou a třetí třídu. Každá třída je pak řešena samostatně a na závěr sloučena do jedné vrstvy funkcí Merge. Tato vrstva je pak pomocí funkce Append přidána do vrstvy z JDM.

Výsledkem tohoto modelu je aktualizovaná vrstva JDM (Obr. 4), kde předchozí záznamy byly smazány a nahrazeny novými. Dále byly smazány všechny pomocné vrstvy vytvořené během procesu a celý pracovní adresář. Schéma modelu se nachází v příloze 1.

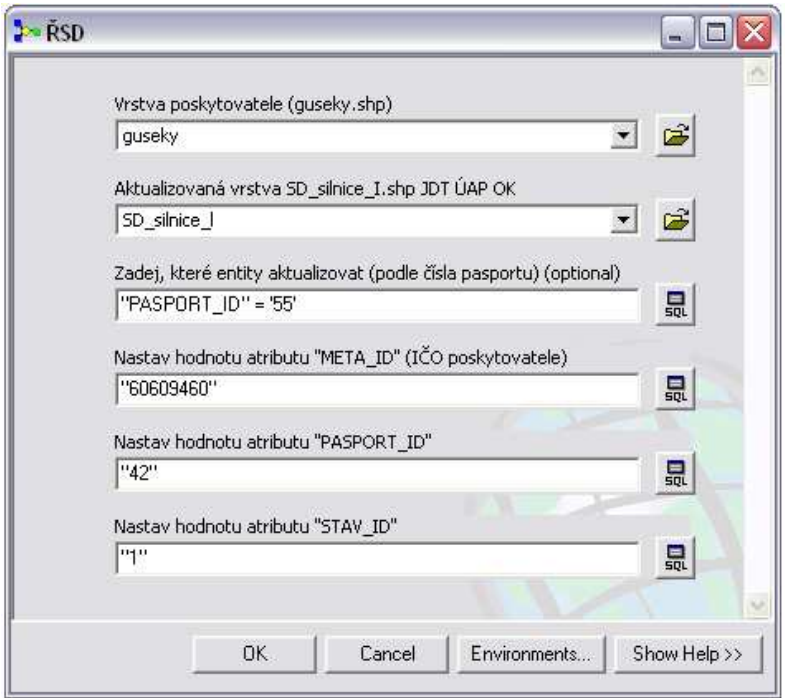

Obr. 6 Vstupní parametry modelu pro data od ŘSD

## **5.1.2 Aktualizace dat - VÚMOP**

Vstupními parametry modelu jsou dvě vrstvy a jedna tabulka: vrstva z JDM s názvem "KPF\_BPEJ\_p.shp", vrstva poskytovatele (Obr. 8) a dbf tabulka s BPEJ kódy a třídou ochrany (Obr. 9), která je stálá neměnící se a nachází se ve složce s toolboxy. Volitelný parametr je atribut "PASPORT\_ID".

Model pracuje na stejném principu, který je popsán v úvodu kapitoly, jen navíc vstupuje dbf tabulka, kde jsou uloženy informace o třídě ochrany. Je tedy nejprve potřeba tuto tabulku pomocí funkce Add Join připojit k vrstvě od poskytovatele, tak aby se dala použít funkce Calculate Field.

Výsledkem tohoto modelu je aktualizovaná vrstva JDM, kde předchozí záznamy byly smazány a nahrazeny novými s aktualizovanými atributy. Vytvořené pomocné vrstvy v pracovním adresáři byly smazány. Schéma modelu se nachází v příloze 2.

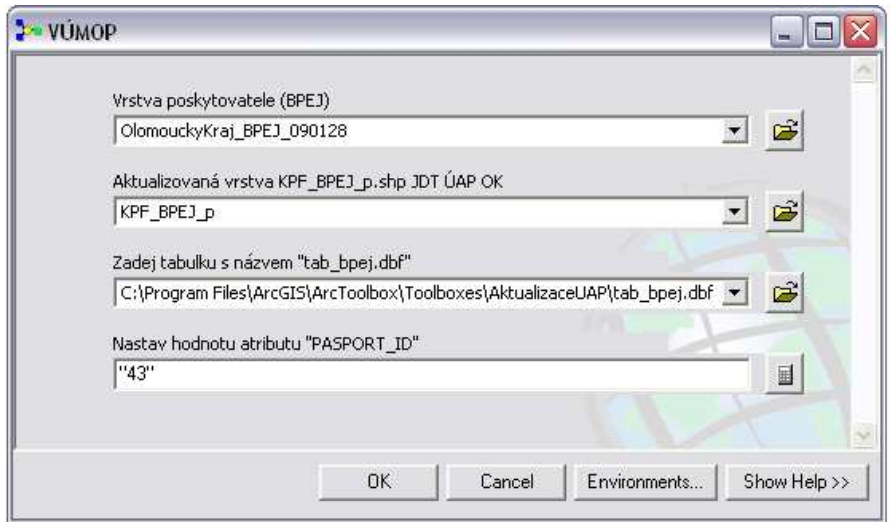

Obr. 7 Vstupní parametry modelu pro data od VÚMOP

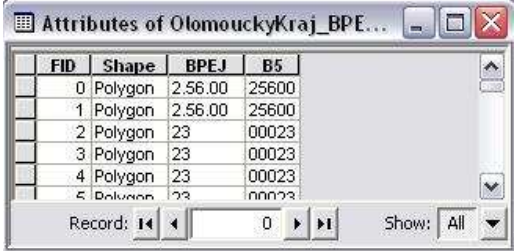

| OID |       | BPEJ ZONA      |  |
|-----|-------|----------------|--|
| 90  | 83401 |                |  |
| 91  | 95800 |                |  |
| 92  | 110   | $\overline{2}$ |  |
| 93  | 10112 | $\overline{2}$ |  |
| 94  | 15900 | $\overline{2}$ |  |
| ne. | 04040 |                |  |

Obr. 8 Atributová tabulka vrstvy od VÚMOP Obr. 9 Tabulka s BPEJ kódem

| FID. | Shape <sup>*</sup> | ENTITA ID | JEV ID       | KOD 5MIST | KOD 6MIST | STAV ID | TRIDA OCHR | VYHL ID | META ID | <b>PASPORT ID</b> |
|------|--------------------|-----------|--------------|-----------|-----------|---------|------------|---------|---------|-------------------|
|      | 16301 Polygon      | 013       | 156600 55251 |           |           |         |            | 41      | 27049 0 |                   |
|      | 16302 Polygon      | 013       | 156600 55251 |           |           |         |            | 41      | 27049 0 |                   |
|      | 16303 Polygon      | 013       | 156600 55251 |           |           |         | $\vert 4$  | 41      | 27049 0 |                   |
|      | 16304 Polygon      | 013       | 156600 55301 |           |           | 13      |            | 41      | 27049 0 |                   |
|      | 16305 Polygon      | 013       | 156600 55311 |           |           |         |            | 41      | 27049 0 |                   |
|      | 148308 Polygon     | 013       | 156600 55311 |           | O.        |         | 1.14       | A4      | 27049 0 |                   |

Obr. 10 Aktualizovaná atributová tabulka JDM

### **5.1.3 Aktualizace dat - VÚV-TGM**

Pro data poskytovatele VÚV-TGM byly vytvořeny tři modely.

#### *1) CHOPAV (chráněné oblasti přirozené akumulace dat)*

Poskytovatel dodává vrstvu "chopav.shp", obsahující pouze atribut "CHOPAV ID" a atributovou tabulku ve formátu xls. Je tedy potřeba nejprve spojit "excelovský sešit" s vrstvou "chopav.shp". Problém nastává, pokud se použije funkce Add Join, pak nelze vkládat soubor s příponou xls, ale pouze dbf. Proto je potřeba převést tento sešit do dbf tabulky. K tomu se použije funkce Create Table, a jako šablona se připojí tabulka s příponou xls – vytvoří se prázdná dbf tabulka s požadovanou strukturou. Dále se použije funkce Append, která přidá hodnoty z tabulky s příponou xls do prázdné dbf tabulky (Obr.10). Další problém nastává, pokud má pole v tabulce více než 255 znaků. Model poté neproběhne úspěšně a nahlásí chybu: "The Field type is invalid or unsupported for the operation. [Hra\_chopav]", která říká, že pole "Hra chopav" je neplatné a není použitelné k proběhnutí procesu. Tuto chybu je potřeba odstranit ručně otevřením tabulky v programu Microsoft Excel a odstraněním (atribut neobsahuje informace podstatné pro ÚAP), nebo vymazáním tohoto pole. Poté kdy je připojena pomocí funkce Add Join tabulka k vrstvě od poskytovatele, je postup stejný. Na závěr je použita funkce Clip pro oříznutí vrstvy územím Olomouckého kraje. Výsledkem tohoto modelu je aktualizovaná vrstva JDM. Viz příloha 3.

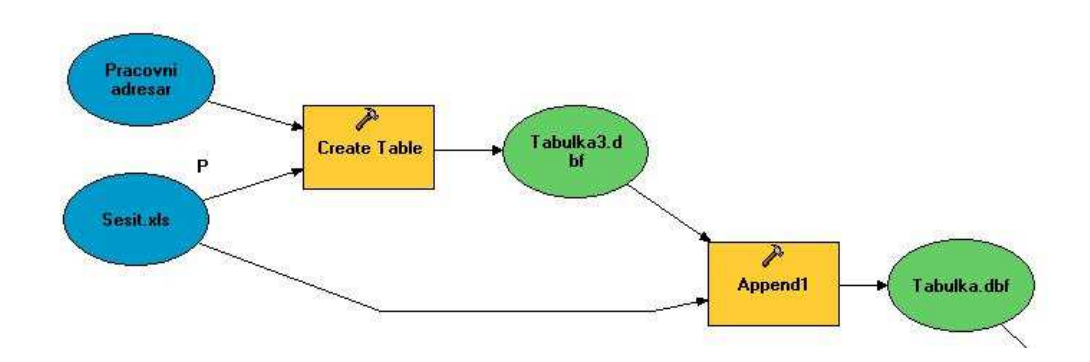

Obr. 11 Převod xls tabulky do dbf tabulky

Vstupními parametry jsou: vrstva z JDM "OVZ\_chr\_obl\_ak\_vod\_p.shp", vrstva poskytovatele obsahující pouze atribut "CHOPAV ID" a atributová tabulka, kterou je nutné ručně upravit podle předlohy "Sablona chopav.xls", nacházející se ve složce s toolboxy. Volitelné jsou hodnoty atributů "META\_ID", "PASPORT\_ID" a je potřeba zadat SQL dotaz, které entity se mají aktualizovat (podle atributu "META\_ID", nebo "PASPORT\_ID").

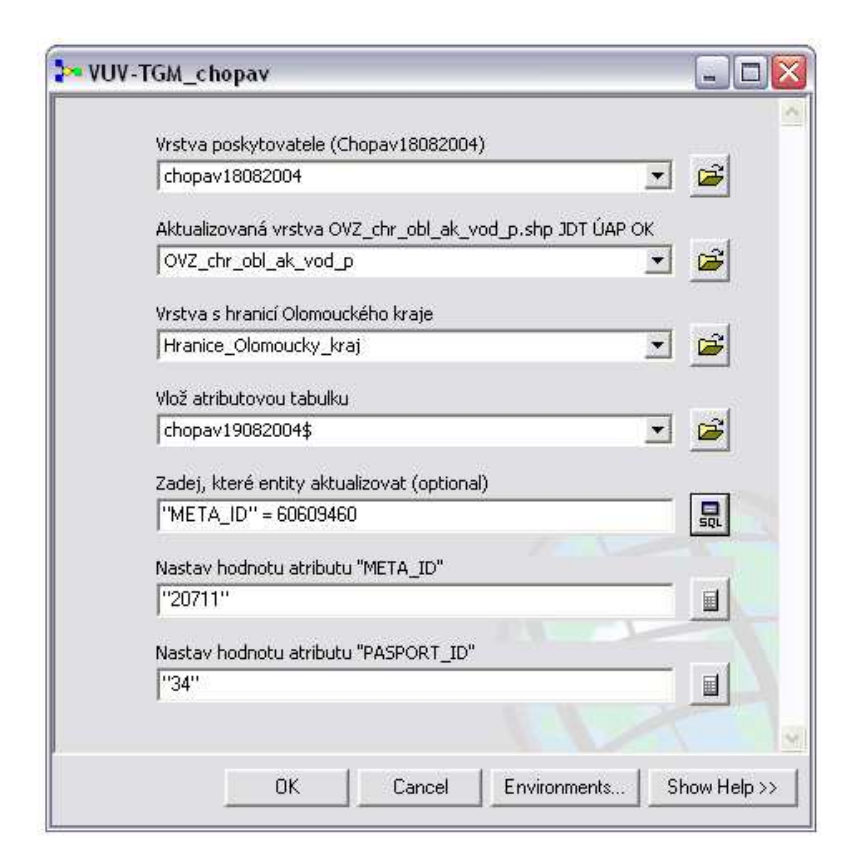

Obr. 12 Vstupní parametry modelu pro vrstvu CHOPAV

#### *2) OPVZ (Ochranná pásma vodních zdrojů)*

Stejně jako v předchozím případě, poskytovatel dodává atributovou tabulku ve formátu xls. Proto je použit stejný princip pro vytvoření dbf tabulky jaký byl popsán v předchozím případě. I tuto tabulku je potřeba ručně upravit. Jelikož obsahuje více než 10 000 entit a velké množství atributů je nevyplněno, při převodu na dbf tabulku proces neproběhne úspěšně. Jelikož xls tabulka obsahuje atribut Název kraje, nabízí se jako možné řešení vybrat entity pouze s atributem Olomoucký kraj, čímž by se počet entit snížil na 500 záznamů a proces by tak proběhl úspěšně. Problematické jsou entity, které zasahují do více krajů a obsahují název kraje, ve kterém mají větší část. V tomto případě by entity, které mají název kraje jiný než Olomoucký zůstaly po proběhnutí modelu nevyplněné. Nejvhodnějším řešením je tedy opět ruční úprava xls tabulky. Je potřeba otevřít xls tabulku v programu Microsoft EXCEL, nebo jiném tabulkovém editoru a použít funkci "Najít a nahradit". Pole "Najít" hledá nevyplněné záznamy, proto se nechá nevyplněné a do pole "Nahradit" se zapíše "0". Následně je připojena tabulka pomocí funkce Add Join k vrstvě od poskytovatele. Další postup je shodný s postupem v úvodu kapitoly, s tím rozdílem, že na závěr je použita funkce Clip pro oříznutí vrstvy územím Olomouckého kraje a je potřeba vyplnit atribut "KAT" (kategorie) a "JEV ID" pro každou kategorii zvlášť. K tomu slouží funkce Select Layer By Atrribute pro vybrání kategorie a funkce Calculate Field pro nastevení hodnoty. Viz příloha 4.

Vstupními parametry jsou: vrstva z JDM "OVZ\_op\_vod\_zdr\_p.shp", vrstva poskytovatele obsahující pouze atribut CHOPAV\_ID a atributová tabulka, ve které je před použitím nutné nahradit prázdné atributy hodnotou "0". Volitelné jsou hodnoty atributů META\_ID, PASPORT\_ID a je potřeba zadat SQL dotaz, které entity se mají aktualizovat (podle atributu META\_ID, nebo PASPORT\_ID).

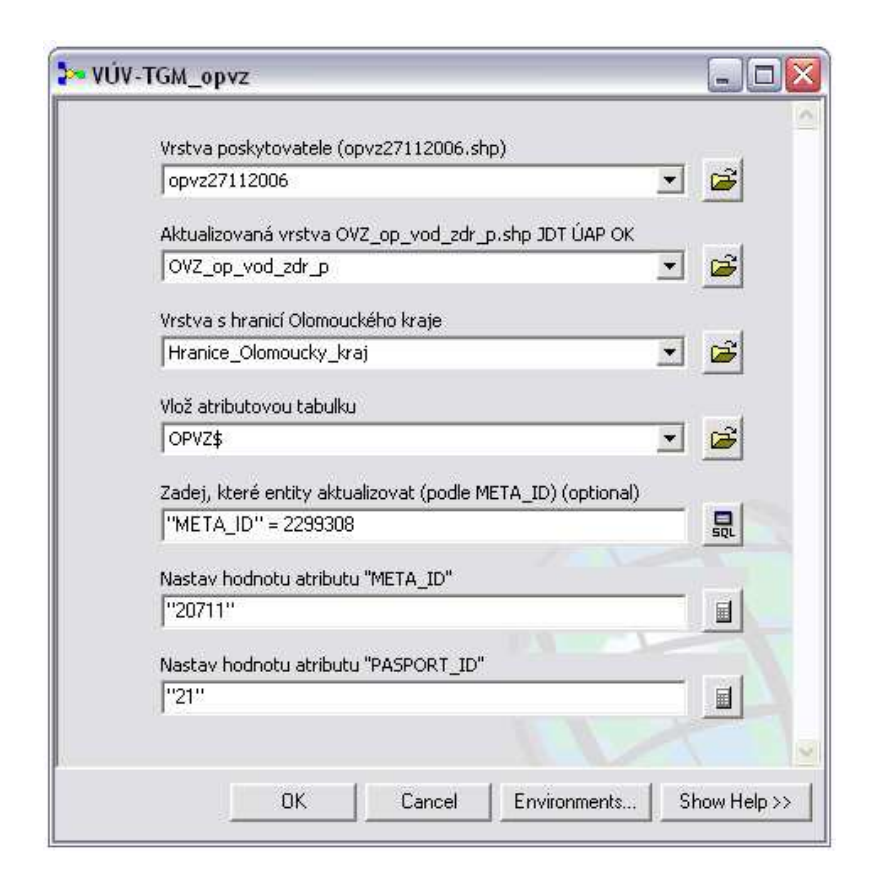

Obr. 13 Vstupní parametry modelu pro vrstvu OPVZ

## *3) VZ (Vodní zdroje)*

Vstupními parametry modelu jsou 2 vrstvy: vrstva z JDM "ZPV\_vod\_zdroj\_b.shp" a vrstva od poskytovatele. Dále uživatel zadá SQL dotaz, které entity se mají aktualizovat (podle atributu "META ID") a nastaví hodnotu "PASPORT ID" a "META ID".

Model smaže entity, které uživatel zadal, dále vytvoří novou vrstvu ve struktuře vrstvy z JDM a pomocí funkce Merge připojí data do nové vrstvy. Pomocí funkce Calculate Field nastaví hodnoty jednotlivým atributům a na závěr použije funkci Append na připojení entit z nové vrstvy do vrstvy z JDM.

Schéma modelu se nachází v příloze 5.

Vstupními parametry modelu jsou dvě vrstvy: vrstva z JDM "ZPV\_vod\_zdroj\_b.shp" a vrstva poskytovatele. Dále je potřeba zadat SQL dotaz, které entity se mají aktualizovat (podle atributu META\_ID) a nastavit hodnotu PASPORT\_ID a META\_ID.

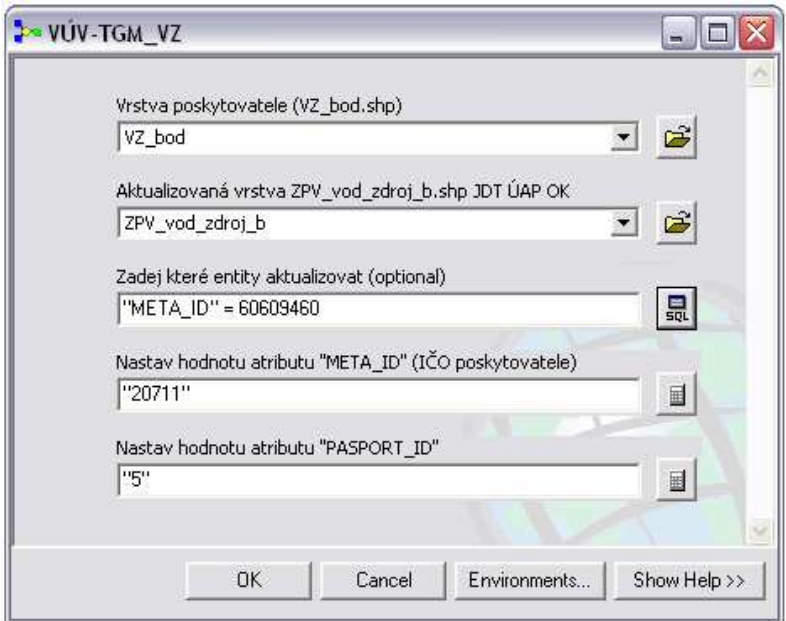

Obr. 14 Vstupní parametry modelu pro vrstvu VZ

## **5.2 Distribuce dat**

Toolbox sloužící pro distribuci dat ÚAP obsahuje dva modely.

#### **5.2.1 Distribuce ÚAP**

Krajský úřad poskytuje svá data jednotlivým obcím s rozšířenou působností ve struktuře datového modelu. Doposud pracovník KÚOK musel každou vrstvu z JDM načíst, oříznout hranicí požadované obce a nahrát do předem vytvořené prázdné složkové struktury. Jelikož JDM obsahuje 296 vrstev, byl tento postup velmi časově náročný a jeho zautomatizování ušetří velké množství času. Byl vytvořen model, který ořízne všechna data požadovanou správní hranicí (případně jiným polygonem) a vyexportuje je do složkové struktury datového modelu. K vytvoření tohoto modelu nestačili funkce ze základní sady toolboxů, proto byl vytvořen skript v prostředí Python, který vstupuje do modelu.

Vstupními parametry modelu je jedna vrstva, podle které se mají data oříznout. Jelikož ve většině případů se bude jednat o vrstvu z JDM "HVU\_hranice\_p.shp", je další parametr SQL dotaz na výběr požadovaného správního území. Dalšími parametry jsou nastavení velikosti obalové zóny kolem hranice obce, nastavení, kde je JDM uložen, a kam se má oříznutý JDM vytvořit.

Model nejprve vytvoří pracovní adresář, vybere hranice požadované obce, vytvoří obalovou zónu pomocí funkce Buffer a tato nově vytvořená vrstva vstupuje do skriptu. Tato vrstva slouží pro ořezání dat na konci skriptu. Další dva vstupy do skriptu volíme při zadávání parametrů při spuštění modelu. Jsou to proměnná "vstup", který určuje, kde je uložen JDM a proměnná s názvem "kam vytvorit" určující, kam se má JDM vytvořit. Definování těchto proměnných zajišťuje transparentnost, při změně umístění JDM na KÚOK a volbu výstupního adresáře.

Nejprve bylo nutné pomocí skriptu vytvořit prázdnou složkovou strukturu JDM. K tomu slouží příkaz gp.CreateFolder\_management(Umístění, Název složky)

Ukázka vytvoření prázdné složkové struktury JDM:

```
Promenna1 = Kam_vytvorit + "\\FileSystem" 
Promenna2 = Kam_vytvorit + \\FileSystem\\01_PlochyRozdZpusobVyuziti 
gp.CreateFolder_management(Kam_vytvorit, "FileSystem")
```

```
gp.CreateFolder_management(Promenna1,"01_PlochyRozdZpusobVyuziti") 
gp.CreateFolder_management(Promenna2, "ZakladniFunkcniPlochy")
```
Tímto způsobem bylo nadefinováno vytvoření 91 složek.

Dále bylo potřeba nadefinovat proměnné všech 296 vrstev a to jak umístění v JDM, tak export do nově vytvořených složek.

Ukázka nadefinovaných proměnných (kde jsou uloženy v JDM):

```
PromennaVstup1 = vstup + 
"\\01_PlochyRozdZpusobVyuziti\\ZakladniFunkcni 
Plochy\\ZFP_funkc_plocha.shp" 
PromennaVstup2 = vstup + 
"\\01_PlochyRozdZpusobVyuziti\\ZakladniFunkcni Plochy\\ZFP_les_p.shp"
```
Ukázka nadefinovaných proměnných (kde se mají vytvořit):

```
PromennaVystup1 = Kam_vytvorit +
"\\FileSystem\\01_PlochyRozdZpusobVyuziti 
\\ZakladniFunkcniPlochy\\ZFP_zakladni_funkc_plocha_p.shp"
```

```
PromennaVystup2 = Kam_vytvorit + 
\\FileSystem\\01_PlochyRozdZpusobVyuziti\\ 
ZakladniFunkcniPlochy\\ZFP_les_p.shp
```
Poté co byly všem vrstvám nadefinovány proměnné, byly naplněny dva seznamy. První seznam obsahuje všechny proměnné vstup a druhý všechny proměnné výstup. Tyto seznamy jsou použity pro funkci Clip:

```
gp.Clip_analysis(Seznam_vstup, Hranice obce, Seznam_vystup, "")
```
Na závěr je použita funkce, která smaže vytvořenou vrstvu obalové zóny kolem vybrané obce:

```
gp.delete_management(Proměnná vrstvy obce)
```
Model ořízne data z JDM podle zvoleného území a vyexportuje je ve struktuře JDM. Vstupními parametry je jedna vrstva, podle které se mají data oříznout. Jelikož ve většině případů se bude jednat o vrstvu z JDM "HVU\_hranice\_p.shp", je další parametr SQL dotaz na výběr požadované obce. Dalšími parametry jsou nastavení

velikosti obalové zóny kolem hranice obce, nastavení kde je JDM uložen, a kde se má oříznutý JDM vytvořit (viz příloha 6).

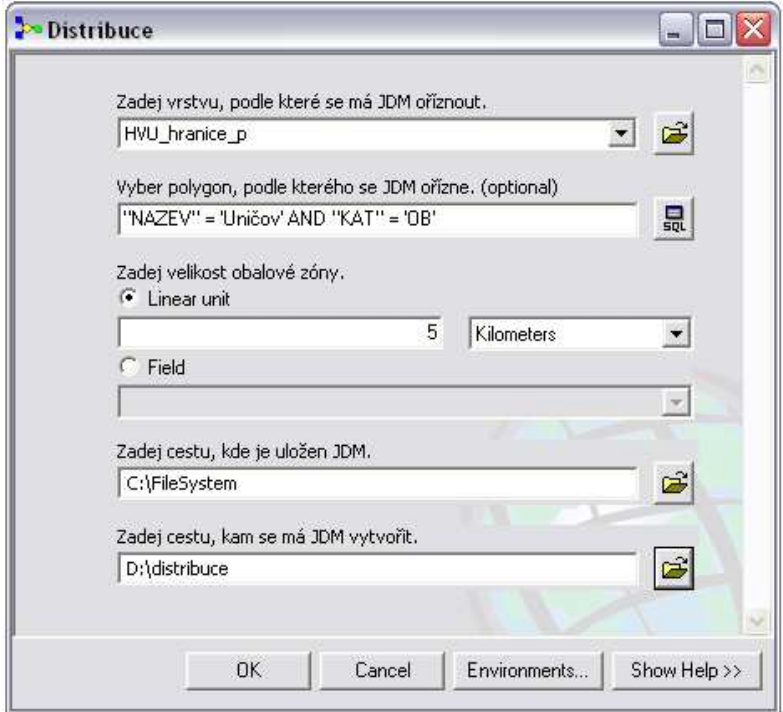

Obr. 15 Vstupní parametry distribučního modelu

## **5.2.2 Prázdný složkový JDM**

Model vytvoří nenaplněný JDM. Použita je 92x funkce Create Folder. Výsledkem je složková struktura JDM. Vstupní parametr modelu je jen jeden, který určuje kam se má JDM vytvořit.

## **5.3 Model pro tvorbu ochranných pásem komunikací**

#### **5.3.1 Ochranná pásma komunikací**

K ochraně dálnice, silnice a místní komunikace I. nebo II. třídy a provozu na nich mimo souvisle zastavěné území obcí slouží silniční ochranná pásma. Zákon č. 13/1997 Sb. o pozemních komunikacích, paragraf 30-35 definuje ochranná pásma jako prostor ohraničený svislými plochami ve vzdálenosti 100 m od osy přilehlého jízdního pásu dálnice a rychlostní silnice, 50 m pro silnice I. třídy, a 15 m pro silnice II. A III. třídy.

Souvisle zastavěným územím obce je pro účely určení silničního ochranného pásma podle tohoto zákona území, které splňuje tyto podmínky:

a) Na území je postaveno pět a více staveb,

b) mezi jednotlivými stavbami, jejichž půdorys se pro tyto účely zvětší po celém obvodu o 5 m, nebude spojnice delší než 75 m. Spojnice tvoří rohy zvětšeného půdorysu jednotlivých staveb (u oblouků se použijí tečny). Spojnice mezi zvětšenými půdorysy staveb, spolu se stranami upravených půdorysů staveb, tvoří území. Ochranné pásmo může být zřízeno s ohledem na stanovené podmínky pouze po jedné straně dálnice, silnice nebo místní komunikace I. a II. třídy. [3]

#### **5.3.2 Návrh modelu**

Pracovníci KÚOK v JDM doposud vytvářeli pouze ochranná pásma komunikací bez ohledu na zastavěné území. Snahou tedy bylo vytvořit takový model, který by vytvořil ochranná pásma komunikací a zároveň by vymazal plochy zastavěného území.

Nejprve byl vytvořen návrh jednotlivých částí, které by model obsahoval:

1. Vytvoření ochranného pásma komunikací pomocí obalové zóny (Buffer) kolem vrstvy komunikací. Pro každou třídu komunikací s jiným rozměrem obalové zóny.

2. Vyřešení topologických pravidel - Odstranění překrývání ochranných pásem jednotlivých tříd komunikací.

3. Definování zastavěného území. Vytvoření obalové zóny kolem pěti a více staveb splňující kritéria zákona pro zastavěné území.

4. Vytvoření vrstvy zastavěného území. Okraj zastavěného území je definován jako kolmice na osu komunikace dotýkající se nejkrajnějšího bodu obalové zóny staveb až do vzdálenosti okraje ochranného pásma.

5. Vymazání zastavěného území z vrstvy ochranného pásma pomocí funkce Erase.

V části 3 a 4 se vyskytli tyto komplikace:

- Pro vytvoření 3. části, tedy vytvoření zastavěného území, jsou potřebná data s jednotlivými stavbami s číslem popisným. KÚOK má k dispozici dva zdroje. Prvním zdrojem je účelová katastrální mapa, která je vytvořena pro celé území Olomouckého kraje, ale jsou v ní zaznamenány pouze stavební parcely, ne obrysy staveb obsahující číslo popisné. Vytvořením obalové zóny kolem těchto parcel by byla vytvořena vrstva zastavěného území, která by nebyla v souladu se zákonem o pozemních komunikacích (stavební zákon definuje zastavěné území jiným způsobem). Druhým zdrojem je digitální katastrální mapa, která obsahuje obrysy staveb s číslem popisným, a proto by pro vytvoření obalové zóny kolem staveb byla vhodná. DKM není vytvořena pro celé území Olomouckého kraje a proto i tento zdroj není vhodný.
- Problém definování začátku zastavěného území. Pravý a levý okraj zastavěného území je kolmý na osu komunikace, dotýká se nejkrajnějšího levého a pravého okraje obalové zóny staveb. Horní (popřípadě dolní) okraj je určen vzdáleností ochranného pásma od osy komunikace podle třídy komunikace. Není definováno, zda je okraj zastavěného území stejný pro obě strany osy komunikace (Obr. 16), nebo je pro každou stranu jiný podle hranice obalové zóny (Obr. 17).
- Problém, týkající se vytvoření obalové zóny kolem staveb. Ze zákona není definováno, jakým způsobem se má obalová zóna vytvořit. Na obrázku č. 19 jsou navrženy dva způsoby, jak by se mohly stavby spojit do jednoho území. Na obrázku č. 20 je pak vidět rozdíl okraje zastavěného území, který je způsoben nejasností, ve vytvoření obalové zóny kolem staveb.

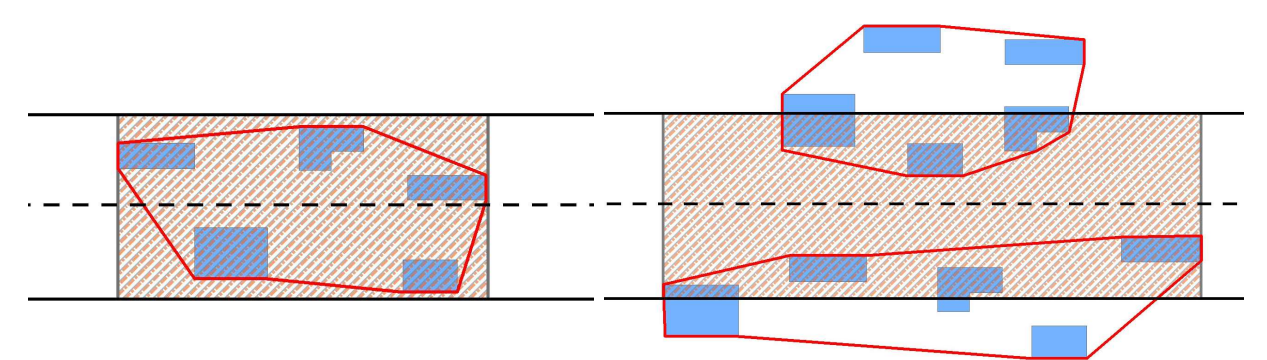

Obr. 16 Stejný okraj zastavěného území.

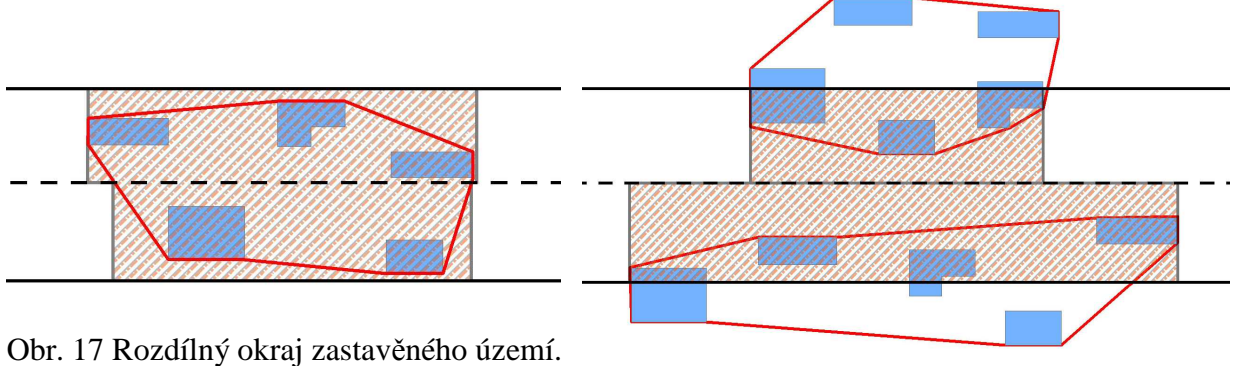

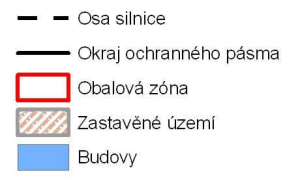

Obr. 18 Znakový klíč k obr. 16 a 17

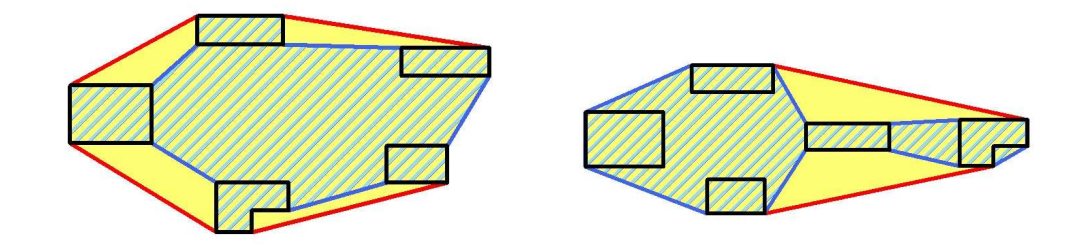

Obr. 19 Návrh dvou řešení jak vytvořit obalovou zónu

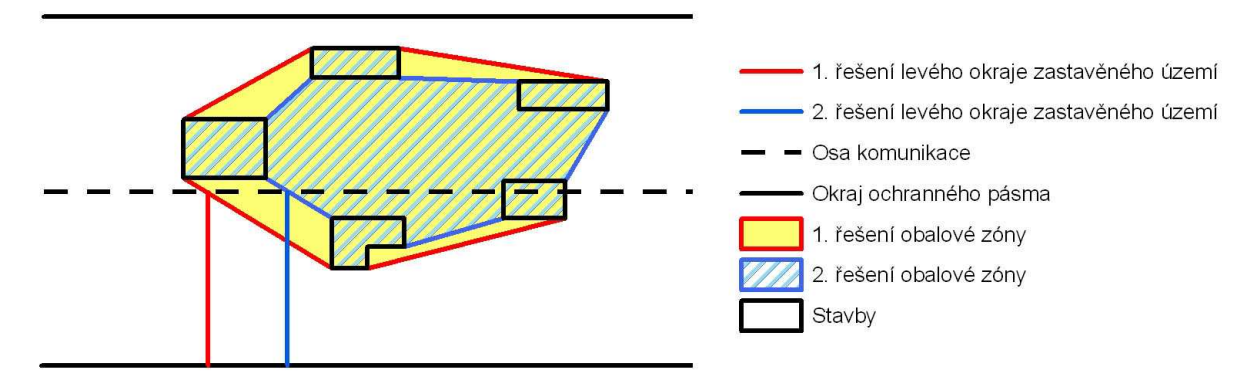

Obr. 20 Rozdíl dvou řešení levého okraje zastavěného území

Zmíněné problémy byly konzultovány s pracovníky KÚOK na odboru dopravy a silničního hospodářství. Sami pracovníci tohoto odboru nevěděli, jak zastavěné území definovat, a na žádném podloženém řešení se neshodli. Dále jsem tento dotaz položil pracovníkům ŘSD a Ministerstva dopravy, na můj dotaz však nebylo odpovězeno.

Jelikož pro vytvoření modelu ochranných pásem nejsou k dispozici potřebná data a není jednoznačně stanoveno, jakým způsobem vytvářet obalové zóny, není možné teto model vytvořit. Proto byl vytvořen model obsahující pouze 1. a 2. část, tzn. vytvoření ochranných pásem bez ohledu na zastavěné území, jak to bylo na KÚOK prováděno doposud.

#### **5.3.3 Popis modelu**

Pro vytvoření ochranných pásem komunikací byly vytvořeny dva modely, jeden pro vrstvu silnic a druhý pro vrstvu dálnic. Oba modely vyžadují licenci ArcINFO.

Jelikož každá třída komunikace má svůj vlastní rozměr ochranného pásma, je nejprve nutné roztřídit vrstvu komunikací na jednotlivé třídy. Dále je potřeba rozlišit stávající komunikace od navrhovaných komunikací, pro které jsou stanoveny jiná ochranná pásma (v tomto případě koridory, ve kterých bude možné danou stavbu realizovat). K tomu se použije funkce Select By Attribute. Každá třída a stav komunikace jsou tedy řešené odděleně. Obalová zóna kolem komunikací se vytvoří pomocí funkce Buffer. Součástí funkce Buffer je funkce Dissolve. Ta se použije u všech komunikací, kromě návrhu. Pro komunikace v návrhu je použito nastavení End Type jako Flat, což způsobuje ukončení zóny jako kolmici na konec komunikace (Obr. 21). Pro ostatní je použito Round (Obr. 23). Toto nastavení je zvoleno z důvodu použití funkce Dissolve, která spojí všechny entity do jedné. Kdyby bylo nastaveno Flat místo Round, tak by v některých případech při spojení entit došlo k topologickým chybám (Obr. 22).

U komunikací s aktuálním stavem je nutné vyřešit topologická pravidla tak, aby se nepřekrývaly některé entity. K tomu slouží funkce Update, která ořízne ochranné pásmo komunikace ochranným pásmem významnější třídy komunikace. Na závěr jsou všechna vytvořená ochranná pásma spojena do jedné vrstvy pomocí funkce Append. Schéma modelů se nachází v příloze 7 a 8.

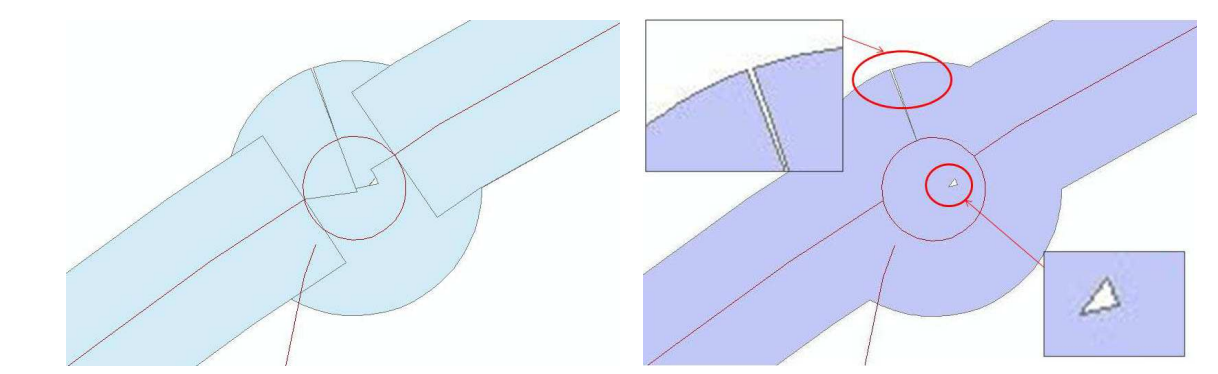

Obr. 21 Nastavení Flat Obr. 22 Použití funkce Dissolve, chyby ve spojení

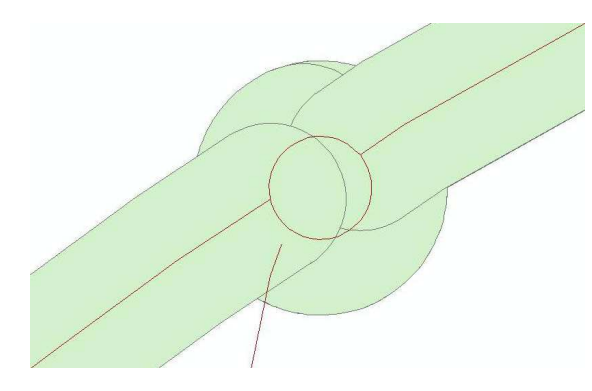

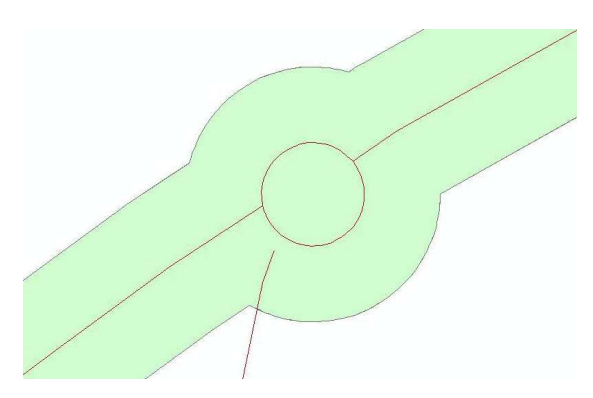

Obr. 23 Nastavení Round Obr. 24 Použití funkce Dissolve

Do modelů vstupují tři vrstvy: vrstva "SD\_silnice\_l.shp" ( "SD\_dálnice\_l.shp") JDM, vrstva z JDM s názvem "SD\_silnice\_op\_p.shp"("SD\_dálnice\_op\_p.shp") a vrstva s hranicí zájmového území.

| Vrstva SD_silnice_J.shp JDT UAP OK                  |                    | Vrstva SD, dalnice, I.shp JDT ÚAP OK                |                             |
|-----------------------------------------------------|--------------------|-----------------------------------------------------|-----------------------------|
| SD silnice                                          | $\vec{a}$          | SD dalnice I                                        | $\vec{\boldsymbol{\omega}}$ |
| Aktualizovaná vrstva SD_silnice_op_p.shp JDT ÚAP OK |                    | Aktualizovaná vrstva SD_dalnice_op_p.shp JDT ÚAP OK |                             |
| SD_silnice_op_p                                     | $\vec{v}$          | SD dalnice op p                                     | $\mathbf{B}$                |
| Vrstva s hranicí Olomouckého kraje                  |                    | Vrstva s hranicí Olomouckého kraje                  |                             |
| Hranice_Olomoucky_kraj                              | $\hat{\mathbf{r}}$ | Hranice Olomoucky kraj                              | $\hat{\mathbf{z}}$          |
|                                                     |                    |                                                     |                             |

Obr. 25 Vstupní parametry modelů pro vytvoření ochranných pásem

## **5.4 Testování a aplikace toolboxů**

#### **5.4.1 Vytvoření "samospustitelného" CD**

Výsledkem práce je CD, obsahující dva toolboxy. První je pro distribuci ÚAP a druhý slouží pro aktualizace dat ÚAP od poskytovatelů. Při vložení CD do mechaniky počítače se zobrazí úvodní okno obsahující informace o obsahu CD, obecné informace o ÚAP, popis jednotlivých toolboxů, návod jak nahrát toolboxy do aplikace ArcMap, internetové stránky, textová část bakalářské práce a možnost otevření složky s toolboxy. Součástí jsou také funkce jako spuštění aplikace ArcMap s toolboxy načtenými přímo z CD a automatické zkopírování toolboxů na lokální disk. Distribuční toolbox obsahuje skript, ve kterém je nastavena cesta, kde jsou nainstalované toolboxy ze sady ArcToolbox. Byly vytvořeny tři varianty distribučního toolboxu, první pro nainstalovaný ArcToolbox na C:\ProgramFiles\ArcGIS\ArcToolbox\Toolboxes, který je nejpoužívanější, druhý pro ArcToolbox nainstalovaný na C:\ArcGIS\ArcToolbox\Toolboxes, který používá KÚOK a třetí, kde uživatel zadává cestu kde je ArcToolbox nainstalován. Před spuštěním aplikace ArcMap a před kopírováním toolboxů proběhne automatická kontrola, kde je ArcToolbox nainstalován a poté se spustí či zkopíruje příslušná varianta distribučního toolboxu. "Samospustitelné" CD bylo vytvořeno ve freeware programu czRoPa Autorun 2.0.

#### **5.4.2 Testování toolboxů**

Proběhly dvě fáze testování toolboxů. První fáze probíhala průběžně na počítačích Katedry geoinformatiky v Olomouci. Testováno bylo na datech obdržených od KÚOK pro území ORP Uničov. Poté, kdy byly odstraněny všechny chyby a byly vytvořeny finální podoby toolboxů, proběhla druhá fáze testování na KÚOK. Testování proběhlo na datech pro celé území Olomouckého kraje.

Sledováno bylo úspěšné proběhnutí modelů a dále čas trvání jednotlivých modelů ve čtyřech případech:

- a) Načtením toolboxů přímo z CD a testováním dat na lokálních discích,
- b) načtením toolboxů přímo z CD a testováním dat na síťových discích,
- c) načtením toolboxů z lokálního disku a testováním dat na lokálních discích,
- d) načtením toolboxů z lokálního disku a testováním dat na síťových discích.

| Název modelu             | a)   | b)   | $\mathbf{c})$ | $\rm d)$ | Rozdíl<br>nejkratší-<br>nejdelší<br>čas |
|--------------------------|------|------|---------------|----------|-----------------------------------------|
| ŘSD                      | 0:10 | 0:15 | 0:09          | 0:14     | 0:06                                    |
| <b>VÚMOP</b>             | 1:01 | 2:07 | 0:44          | 1:58     | 1:23                                    |
| VÚV-TGM CHOPAV           | 0:05 | 0:06 | 0:05          | 0:06     | 0:01                                    |
| VÚV-TGM OPVZ             | 0:36 | 0:46 | 0:31          | 0:37     | 0:15                                    |
| VÚV-TGM VZ               | 0:03 | 0:03 | 0:03          | 0:03     | 0:00                                    |
| Ochranné pásmo SD_dálnic | 0:03 | 0:06 | 0:03          | 0:06     | 0:03                                    |
| Ochranné pásmo SD_silnic | 0:38 | 0:51 | 0:34          | 0:45     | 0:17                                    |
| Distribuce               | 2:41 | 4:08 | 2:33          | 4:03     | 1:35                                    |

Tab. 2: Čas úspěšného proběhnutí jednotlivých modelů (minuty:sekundy)

Z tabulky je patrné, že nejvýhodnější je spouštět toolboxy z lokálních disků a aplikovat je na data uložená také na lokálních discích. Naopak nejdelší čas vyžaduje načítání toolboxů z CD a aplikace na data uložená na síťových discích. Výsledný rozdíl je natolik zanedbatelný, že kopírování dat ze síťových disků na lokální by zabralo mnohem více času, než načtení toolboxů přímo z CD a aplikování na data uložená na síťových discích.

## **5.4.3 Vytvoření nápovědy**

Pro všechny modely byla vytvořena nápověda. Při spuštění modelu se zobrazí obecné informace o funkcích modelu. U jednotlivých parametrů se zobrazuje návod, která data se mají vkládat či v jaké podobě. U dat vstupujících z JDM je popsána cesta, kde se v JDM nachází.

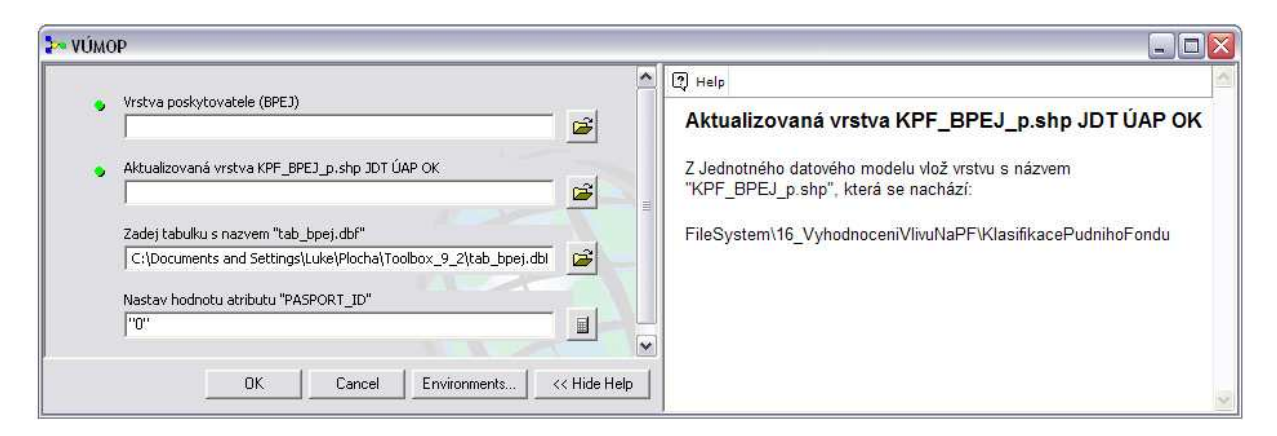

Obr. 26 Nápověda modelu

### **6. DISKUZE**

Bakalářská práce se zabývá automatizovaným procesem aktualizace dat ÚAP. Cílem bylo navrhnout a zrealizovat modely v prostředí ModelBuilder pro aktualizaci dat JDM. Hlavním požadavkem pro vybrání vhodných poskytovatelů bylo, aby zasílali svá data ve stejné struktuře a v kompletní datové sadě. Tento hlavní předpoklad splňuje pouze 10% poskytovatelů. Pokud by se podařilo uzavřít s poskytovateli dohodu o poskytování dat, bylo by možné tento proces aplikovat na větší část poskytovatelů. Uzavření takovéto dohody je ale komplikované z finančních důvodů a také neochoty ze strany poskytovatelů.

Ne vždy je automatická aktualizace časově výhodnější, než aktualizace ruční. Vytvoření automatizovaného procesu zabere velké množství času. V případě, že aktualizace probíhá jednou za dva roky, by bylo vhodné vypočítat, kolik času zabere ruční aktualizace v porovnání s vytvořením automatizovaného procesu. Výsledkem by mohl být fakt, že se vytvoření automatizovaného procesu vyplatí až po deseti letech, což je při rychlém rozvoji geoinformačních technologií velmi dlouhá doba. Je tedy lepší automatizovaný proces vytvořit tehdy, probíhá-li aktualizace několikrát za rok.

Tvorba a aktualizace ÚAP je stále v počátcích a do budoucna jistě projde mnoha změnami. Domnívám se, že se vývoj ÚAP bude ubírat směrem k webovým službám a hlavně k webovému portálu, jak to již aplikují v některých krajích.

Při vytváření modelů se vyskytlo velké množství problémů. Při průběhu modelů se vytváří velké množství pomocných vrstev, které jsou na konci procesu smazány. Bylo potřeba nastavit, kde se mají tyto vrstvy vytvářet. Řešením bylo vytvořit na začátku pracovní adresář a do něj ukládat všechny vytvořené vrstvy. Pro některé funkce, jako například Merge, nešlo nastavit jako cílovou složku proměnnou a byla vyžadována již existující složka. Prvním řešením bylo nastavení volitelného parametru, kdy uživatel zadává, kam se mají jednotlivé vrstvy ukládat. Toto řešení ale bylo pro uživatele složité, a proto bylo hledáno uživatelsky přijatelnější řešení. Druhým řešením bylo všechny vrstvy ukládat na pevně nastavené místo: C:\Temp, ale na některých počítačích není tato složka vytvořena, nebo pracují na jiných discích než disk C. Nejlepším řešením bylo zvoleno nastavení relativních cest u všech modelů a pro vytváření vrstev byla nastavena složka, ve které jsou uloženy toolboxy. Tuto složku je uživatel při prvním použití toolboxů povinen překopírovat do svého počítače.

Jedním z cílů bakalářské práce bylo vytvořit model, který by vytvořil ochranná pásma silnic a dálnic bez zastavěného území. Tento cíl nemohl být splněn, jelikož nejsou k dispozici potřebná podkladová data a není definováno, jak zastavěné území přesně vytvořit. Proto byl navrhnut teoretický postup vytvoření tohoto modelu a byl vypracován model pro tvorbu ochranných pásem i se zastavěným územím.

Celá práce byla vytvářena na základě požadavků KÚOK. Výsledné toolboxy budou pracovníci KÚOK používat při dalších aktualizacích. Uplatnit by tato práce mohla i u dalších krajů, které využívají JDM od firmy T-mapy spol. s.r.o.

# **7. ZÁVĚR**

Cílem bakalářské práce bylo sestavit sadu toolboxů v prostředí ArcGIS 9.3 pro potřeby pořizování a aktualizace územně analytických podkladů na Krajském úřadu Olomouckého kraje. Během práce bylo spolu s pracovníky KÚOK zjištěno, že mimo vytvoření automatizovaných procesů pro pořizování ÚAP je vhodné vytvořit také nástroje pro distribuci dat ÚAP. Výsledkem je CD s dvěma toolboxy, první pro aktualizaci dat ÚAP a druhý pro jejich distribuci. CD bylo předáno KÚOK a je přístupné pro všechny pracovníky pracující s ÚAP.

Nejprve bylo nutné provést hodnocení dat poskytovatelů a určit vhodné datové sady pro automatizovaný proces na převod dat do JDM. Hodnocení proběhlo na základě předem zvolených šestnácti parametrů a výsledkem je xls tabulka hodnotící 52 poskytovatelů. Na základě tohoto hodnocení a konzultace s pracovníky KÚOK byli vybráni tři poskytovatelé, pro které byl vytvořen automatizovaný proces.

Pro aktualizační toolbox bylo vytvořeno sedm modelů, sloužících pro převod dat od poskytovatelů do JDM. Distribuční toolbox obsahuje dva modely sloužící pro distribuci dat ÚAP pro určitou územní jednotku ve struktuře JDM. Tyto modely byly otestovány na KÚOK na datech pro celé území Olomouckého kraje.

V textové části byly popsány formy aktualizace. Celkem byly popsány čtyři různé formy aktualizace dat ÚAP. Výsledkem je tabulka obsahující klady a zápory jednotlivých metod. Dále byly popsány jednotlivé modely, k čemu slouží a funkce, které obsahují. Popsáno je i testování toolboxů a vytvoření "samospustitelného" CD.

O bakalářské práci byly vytvořeny internetové stránky sloužící pro přehledné získání základních informací.

# **8. POUŽITÁ LITERATURA A ZDROJE**

## **Literatura**

[1] BURIAN, J.: Územně analytické podklady krajů po roce pořizování. GeoBusiness, 3/07, s. 23-26.

[2] BERIT.: Projekty GIS související s ÚAP a ÚPD.[s.l.],[s.n.],2008, 80s. – interní materiály, nepublikováno

[3] Zákon č. 13/1997 Sb., o pozemních komunikacích. 1997.

Zákon č. 183/2006 Sb., o územním plánování a stavebním řádu (stavební zákon). 2007.

Vyhláška č. 500/2006 Sb. o územně analytických podkladech, územně plánovací dokumentaci a způsobu evidence územně plánovací činnosti. 2007.

FANTA, M.: Modelování procesů v ArcGIS Desktop 9.2, ArcRevue 4/2006, ARCDATA Praha, Praha 2006

Kosík, O.: Implementace GIT do činnosti odborů územního plánování vybraných obcí s rozšířenou působností. [Bakalářská práce], Olomouc, 2007.

Šťastný, S.: SWOT analýza v prostředí GIS pro obec s rozšířenou působností Hranice. [Bakalářská práce], Olomouc, 2007.

Voženílek, V. (2002): Diplomové práce z geoinformatiky. Olomouc, UP, 61 s.

## **Elektronické zdroje**

[4] Ministerstvo pro místní rozvoj, Ústav územního rozvoje: Pořizování územně analytických podkladů [online]c.2007, <http://www.uur.cz/images/konzultacnistredisko/ MetodickeNavody/MetodikaUAP/metodika\_UAP\_%2020090306.pdf> .[cit.2008-10-8].

[5] ARCDATA PRAHA,ArcGIS Server[online]c.2007[cit.2009-22-3].Dostupné z: <http://www.arcdata.cz/produkty-a-sluzby/software/esri/arcgis-servery/arcgis-server>. [6] Ministerstvo pro místní rozvoj: Modelové ověřování územně analytických podkladů [online]c.2005.<http://old.mmr.cz/upload/files/uzemni%20planovani%20a%20stav.rad/ model\_UAP.pdf >.[cit.2009-03-21]

[7] Open geospatial consortium[online]c.2009[cit.2009-03-21]. Dostupné z: <http://www.opengeospatial.org/standards/wfs>.

[8] Ministerstvo pro místní rozvoj, Ústav územního rozvoje: Metodický návod 1A [online]c.2006, poslední revize 16.2.2009,

<http://www.uur.cz/images/konzultacnistredisko/MetodickeNavody/Metodicky\_navod\_ 1A/Metodicky\_navod\_1A\_20090216.pdf > .[cit.2009-03-21].

[9]Český úřad zeměměřický a katastrální [online].c2009[cit.2009-21-3].Dostupné z: <http://www.cuzk.cz/Dokument.aspx?PRARESKOD=998&MENUID=0&AKCE=DO C:10-DIGITALIZACE\_KATASTRMAP>

[10] ARCDATA PRAHA [online].c2007[cit.2009-25-3].Dostupné z: <http://old.arcdata.cz/software/esri/arcgis/desktop/aplikace/arctoolbox-modelbuilder>

[11] Python [online].c2009[cit.2009-25-3].Dostupné z: < http://python.org/ >

[12] Office [online].c2009[cit.2009-25-3]. Dostupné z: <http://www.microsoft.com/cze/office/programs/access/highlights.mspx >

[13] Vašíček, P. a kol.: Editační principy a postupy Portálu ÚAP ZK [online]c.2008, poslední revize 4.4.2008, <http://www.juap-zk.cz/ViewFile.aspx?docid=65906 >.[cit.2009-05-05].

[14] ESRI, Versioning [online] c.2004, <http://downloads2.esri.com/support/ whitepapers/ao\_/Versioning\_2.pdf>. [cit.2009-18-5].

## **SUMMARY**

The bachelor paper represents a set of models created in ArcGIS environment (ModelBuilder) for the purpose of obtaining and updating planning analytical materials at the Regional Authority of the Olomouc Region.

The first phase of the work was creation of the statistics (evaluation) of the planning analytical materials providers' data followed by choosing an appropriate data set for automatization of the updating project. Models converting data from providers into the data model stucture of the Olomouc Region were made for these data sets. Models for generating roads and highways' zones of protection and for distribution of data from the data model to other users were created as well.

The Regional Authority provides its data to individual municipalities in the structure of a data model. The model therefore cuts all data requested by a municipality and exports them to a folder structure of a data model.

Nine models in total were designed in this bachelor paper which are currently being used by the Regional Authority of the Olomouc Region within the framework of planning analytical materials data sets updating.

In the text part updating possibilities were theoretically described, comparing manual and automatic updating.

**PŘÍLOHY**

# **SEZNAM PŘÍLOH**

## **Přílohy volné**

- 1. schéma modelu ŘSD
- 2. schéma modelu VÚMOP
- 3. schéma modelu VÚV-TGM CHOPAV
- 4. schéma modelu VÚV-TGM OPVZ
- 5. schéma modelu VÚV-TGM VZ
- 6. schéma modelu DISTRIBUCE
- 7. schéma modelu SD\_dálnice Ochranné pásmo
- 8. schéma modelu SD\_silnice Ochranné pásmo
- 9. tabulka Hodnocení dat poskytovatelů
- 10. CD obsahující výsledné toolboxy, vstupní data, autorun, dokumentaci